## JUG Schweiz Luzern, 15.10.2019

## Ansible für Entwickler Konfigurationsmanagement nicht nur für Ops

### Sandra Parsick

mail@sandra-parsick.de @SandraParsick

## Zu meiner Person

- Sandra Parsick
- Freiberuflicher Softwareentwickler und Consultant im Java-Umfeld
- Schwerpunkte:
	- Java Enterprise Anwendungen
	- Agile Methoden
	- Software Craftmanship
	- Automatisierung von Entwicklungsprozessen
- Trainings
- Workshops
- Softwerkskammer Ruhrgebiet
- Twitter: @SandraParsick
- Blog: [http://blog.sandra-parsick.de](http://blog.sandra-parsick.de/)
- E-Mail: mail@sandra-parsick.de

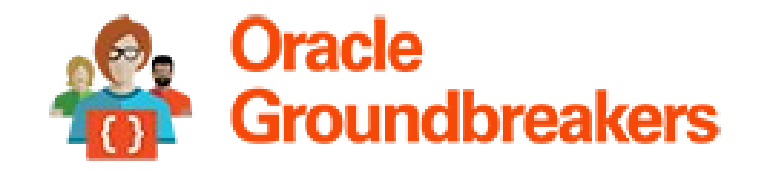

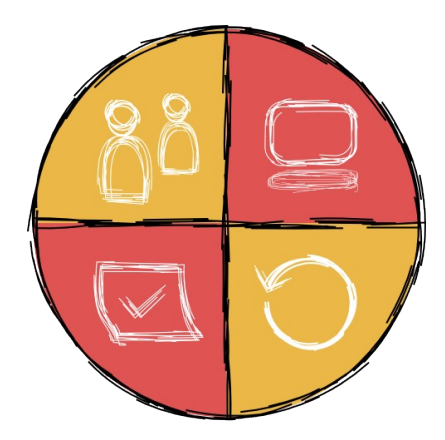

# Agenda

- 1. Ansible Was ist das?
- 2. Warum ist es für Entwickler interessant?
- 3. Einführung in Ansible
- 4. Wie unterscheidet sich Ansible zur seiner Konkurrenz?
- 5. Weitere Einsatzszenarien aus Entwicklersicht

Ansible Was ist das?

## Ansible

- Software für
	- Konfigurationsmanagement,
	- Softwareverteilung und
	- Ad-hoc-Kommando-Ausführung

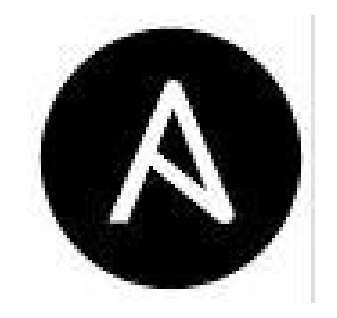

# Konfigurationsmanagement (KM)

*"Das KM umfasst alle technischen, organisatorischen und beschlussfassenden Maßnahmen und Strukturen, die sich mit der Konfiguration (Spezifikation) eines Produkts befassen." https://www.projektmagazin.de/glossarterm/konfigurationsmanage ment*

# Konfigurationsmanagement (KM)

- Softwarekonfiguration
- Hardwarekonfiguration
- Dienstleistungskonfiguration
- Systemkonfiguration

## Systemkonfiguration - "Infrastructure As Code"

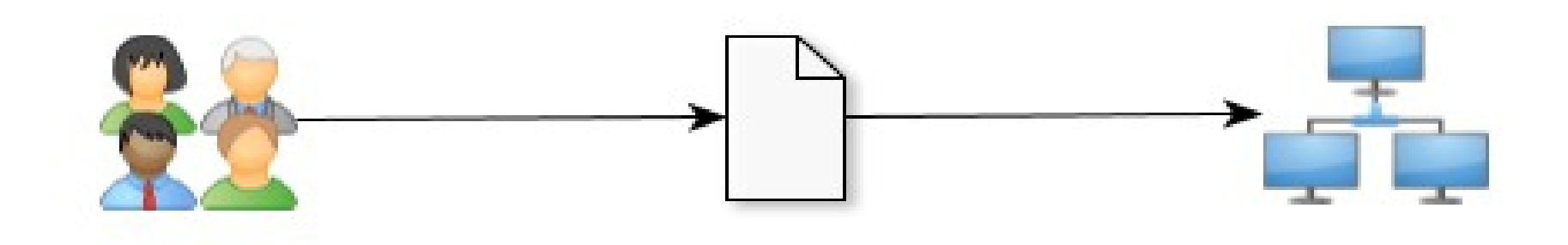

## Systemkonfiguration - "Infrastructure As Code"

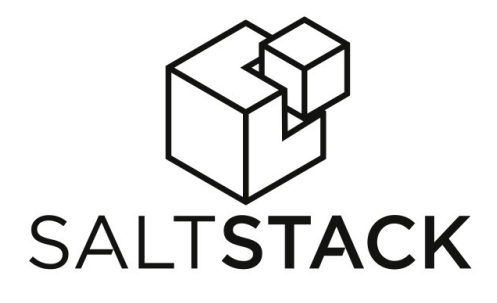

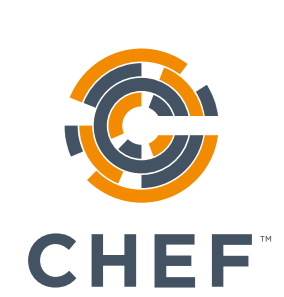

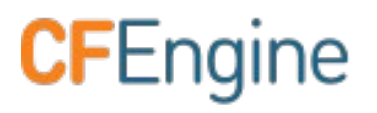

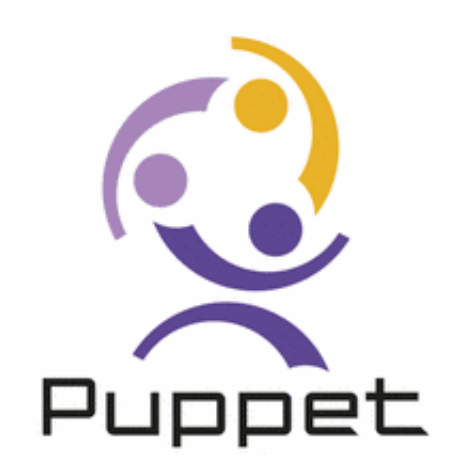

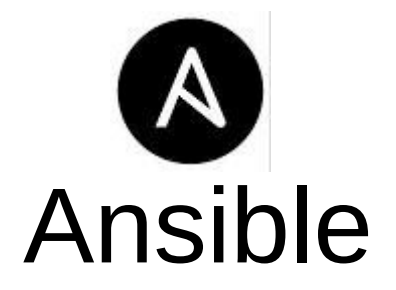

## Warum ist es für Entwickler interessant?

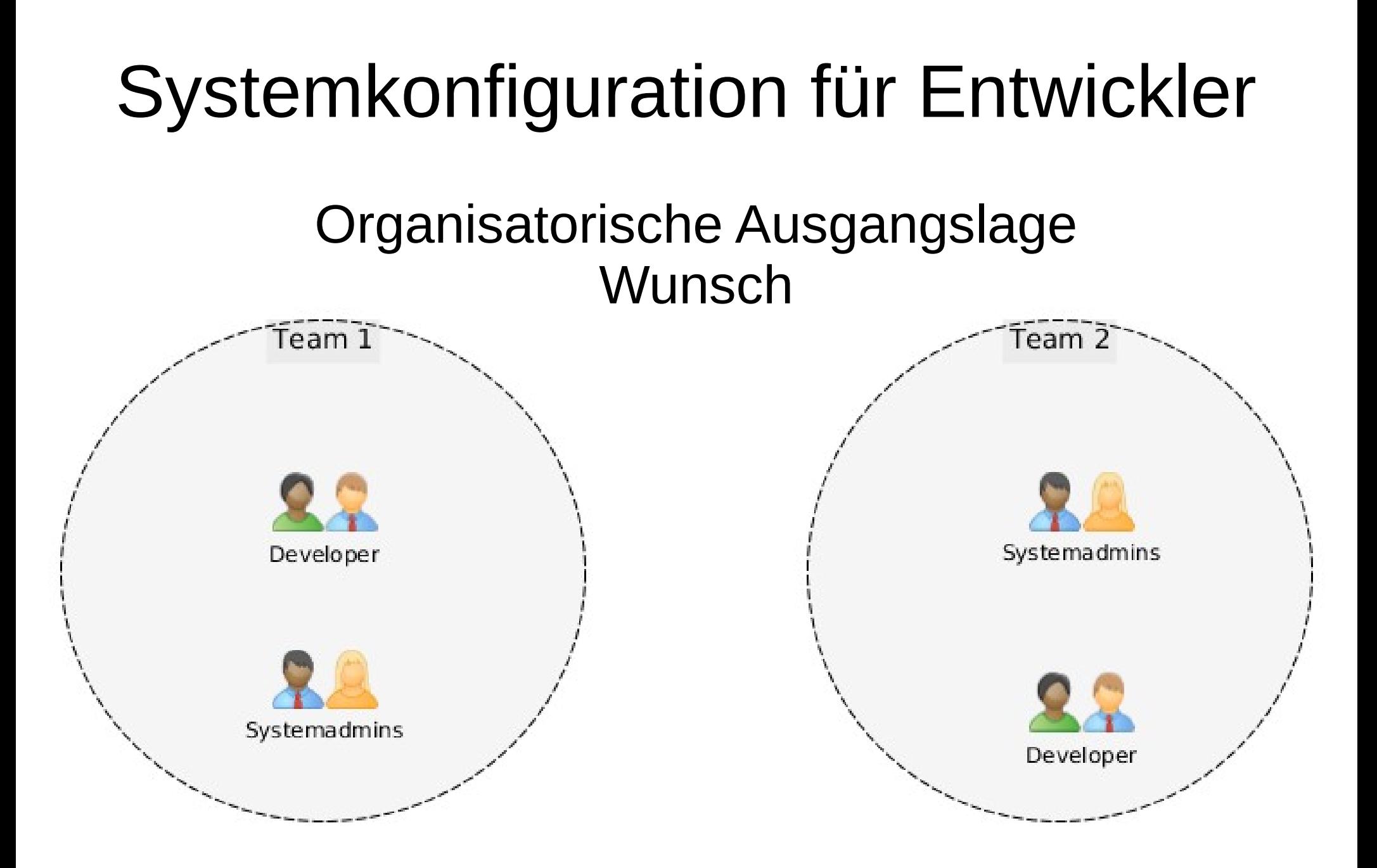

## Systemkonfiguration für Entwickler

### Organisatorische Ausgangslage Realität

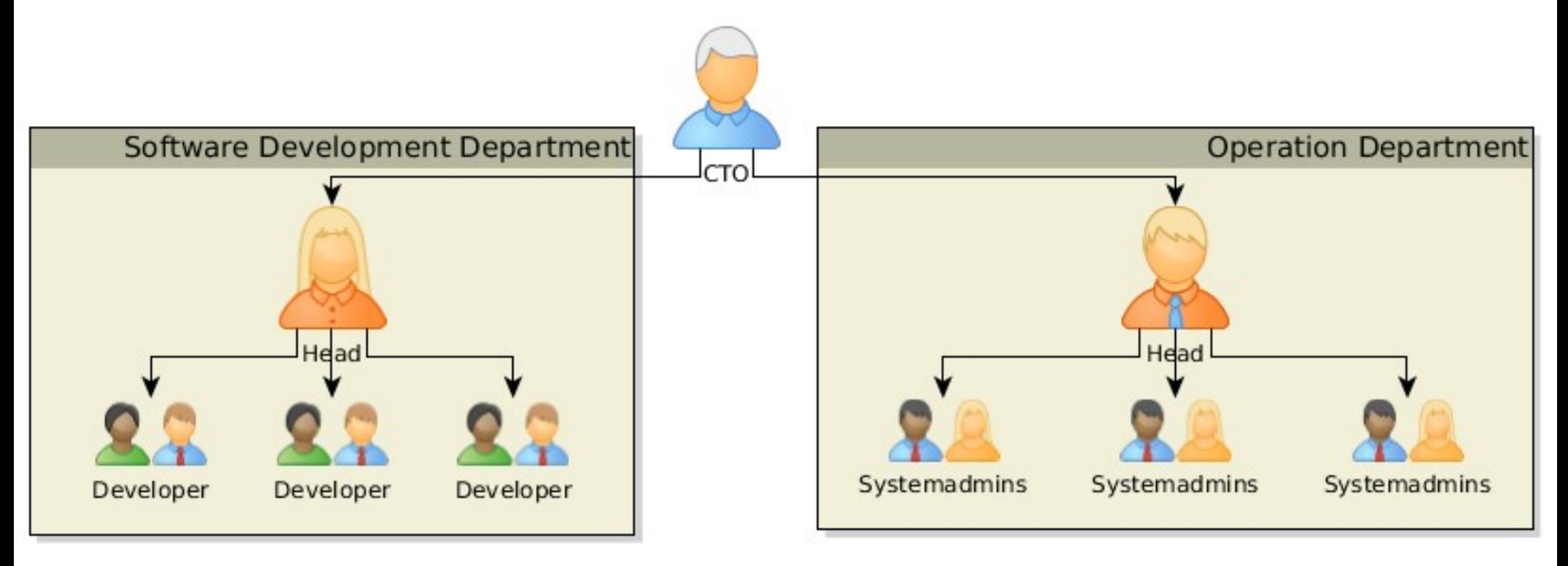

## Systemkonfiguration für Entwickler

## Prozess zwischen Development und Operation

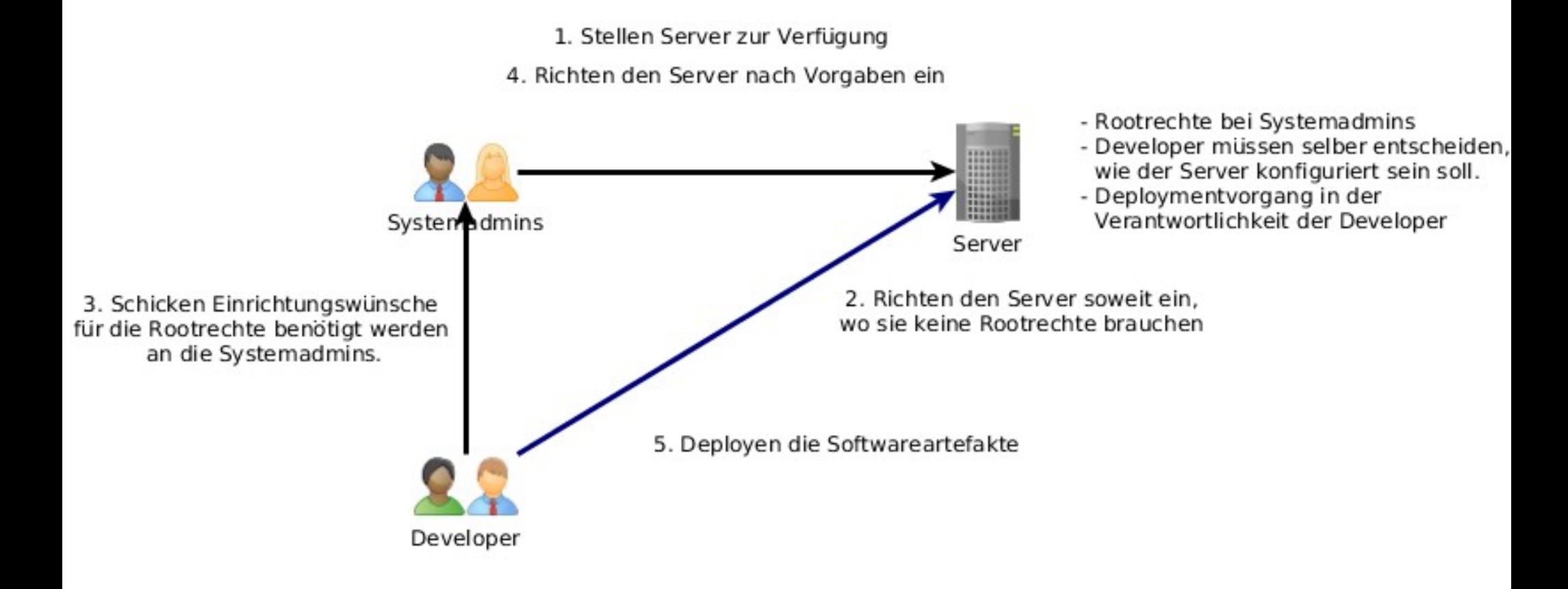

# Systemkonfiguration für Entwickler

## Lösungidee mit Ansible

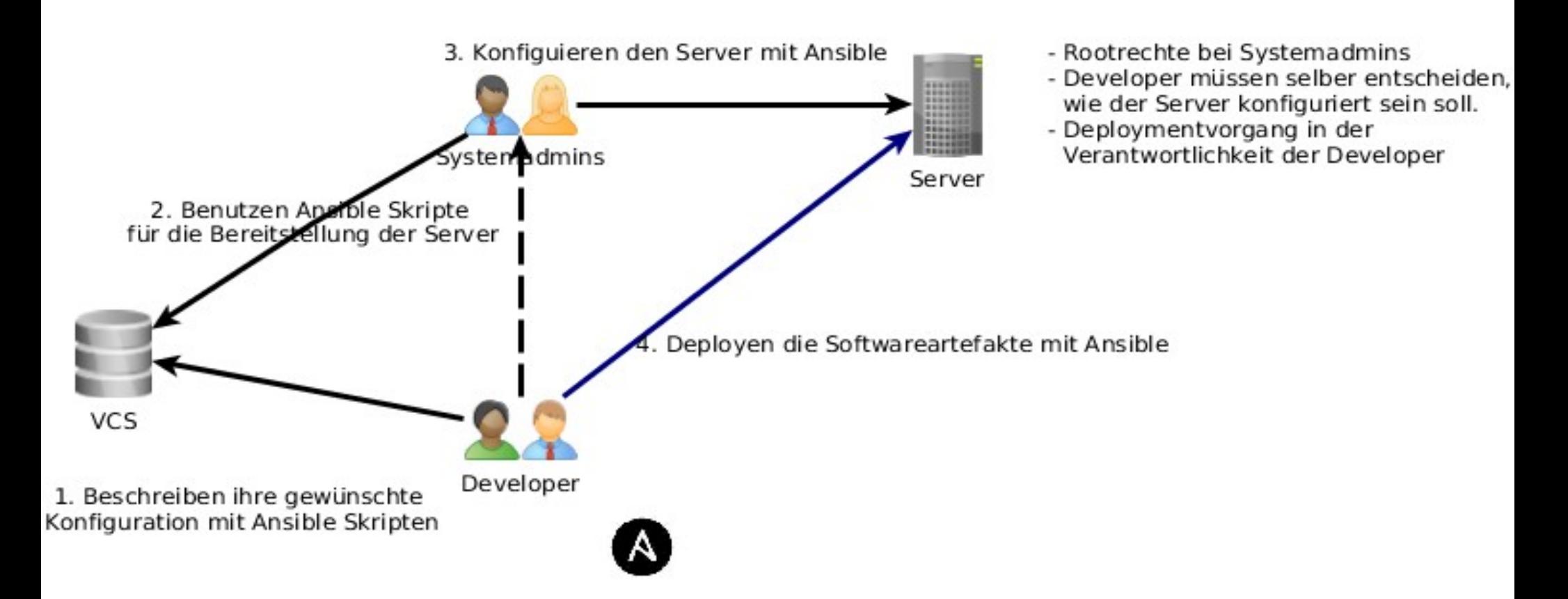

## Einführung in Ansible

# Ansible

- Software für
	- Konfigurationsmanagement,
	- Softwareverteilung und
	- Ad-hoc-Kommando-Ausführung
- Sprache: Python
- Ansible Skripte: YAML

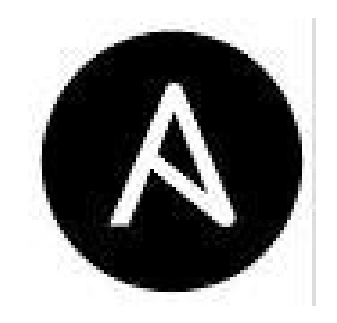

## Funktionsweise

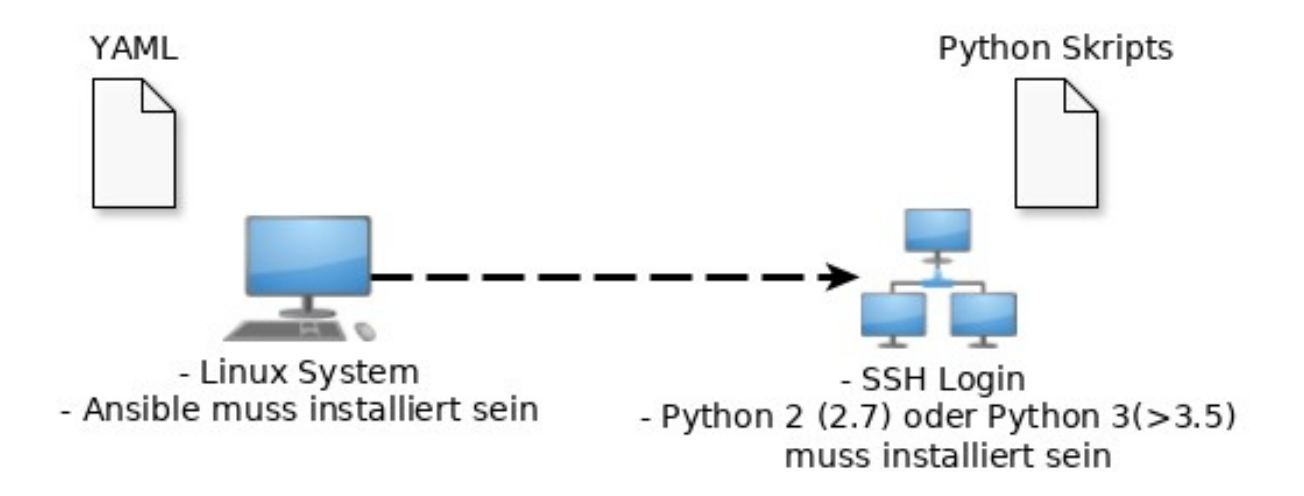

## Fxkurs: YAMI

### **YAML**

foo: "bar"

 $baz$ :

 $-$  "qux"

- "quxx"

corge: null

grault: 1

garply: true

waldo: "false"

fred: "undefined"

emptyArray: []

emptyObject: {}

emptyString: ""

## **JSON**

 $\{$ "foo": "bar", " $baz"$ : [ "qux", "quxx" 1, "corge": null, "grault": 1, "garply": true, "waldo": "false", "fred": "undefined", "emptyArray": [], "emptyObject":  $\{\}$ , "emptyString": ""

## **Ansible Beispiel**

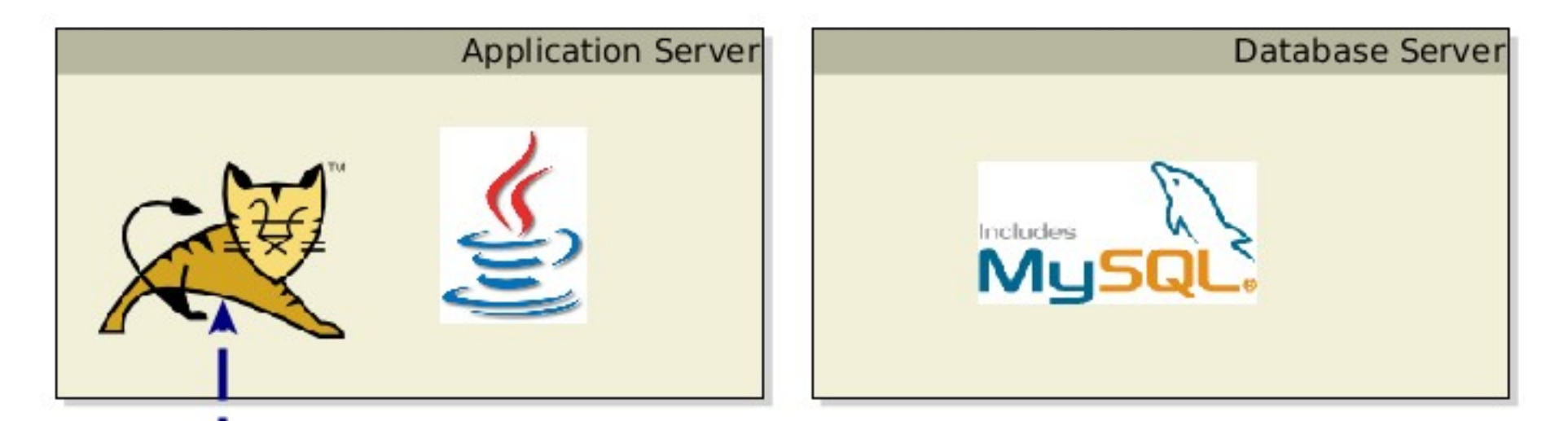

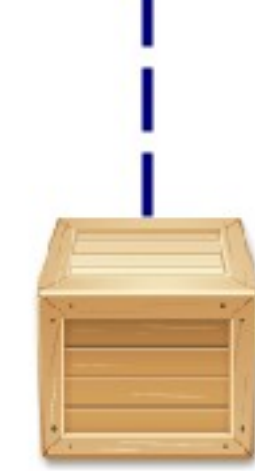

## Setup Application Server Playbook

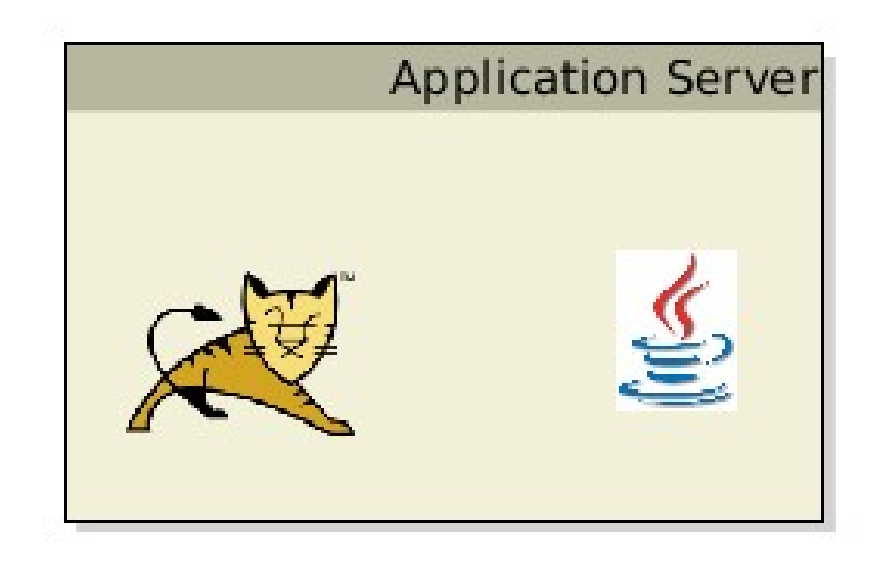

#### $\bullet\bullet\bullet$

```
- hosts: application server
 vars:
   tomcat version: 8.5.46
   tomcat base name: apache-tomcat-{{ tomcat version }}
   #catalina opts: "-Dkey=value"
```
#### tasks:

```
- name: install java
 apt: name=openjdk-8-jdk state=present
 become: yes
 become method: sudo
```
- name: Download current Tomcat 8 version local action: get url url="http://archive.apache.org/dist/tomcat/tomcat-8/v{{ tomcat version }}/bin/{{ tomcat base name } }. tar.gz" dest=/tmp

```
- name:
 file: name=/opt mode=777
 become: yes
 become method: sudo
```

```
- name: Install Tomcat 8
```
unarchive:  $src=/tmp/\{$  tomcat base name  $\}$ .tar.gz dest=/opt creates=/opt/{{ tomcat base name }} owner=vagrant group=vagrant

```
- name: Set link to tomcat 8
  file: src=/opt/{{ tomcat base name }} dest=/opt/tomcat state=link force=yes
```

```
- name: setup setenv.sh
```
template: dest="/opt/{{ tomcat base name }}/bin/setenv.sh" src="roles/tomcat8/templates/setenv.sh.j2"  $mode=755$ 

```
when: catalina opts is defined
```
## Inventories

### Production

### $\bullet\bullet\bullet$

[application server] 192.168.33.10 ubuntu server db host=mysql01

[mysql db server] mysql[01:10]

[oracle db server] db [a:f].oracle.company.com

[database server:children] mysql db server oracle db server

[application server:vars] message="Welcome"

[database server:vars] message="Hello World!"

### **Test**

### $\bullet\bullet\bullet$

[application server] 192.168.33.10

[database server] 192.168.33.10

[all:vars] ansible user=vagrant

## Inventories

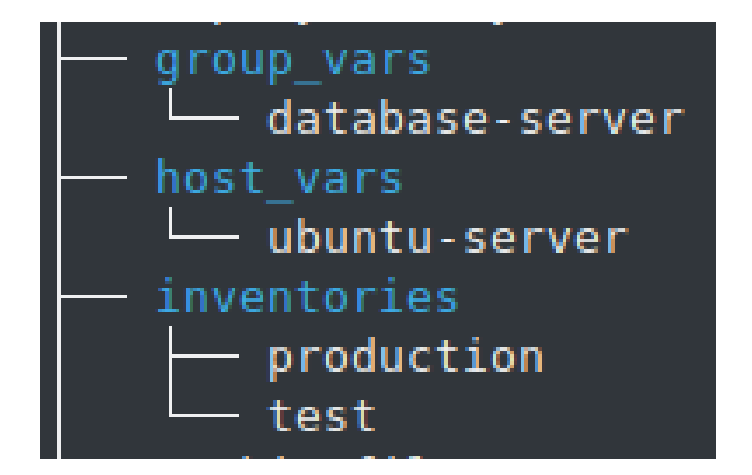

### $\bullet\bullet\bullet$

cat group\_vars/database-server proxy\_host: proxy.server

### . . .

```
- hosts: application server
  vars:
   tomcat version: 8.5.46
   tomcat base name: apache-tomcat-{{ tomcat version }}
```
#### tasks:

```
- name: install java
 apt: name=openidk-8-idk state=present
 become: yes
 become method: sudo
```
- name: Download current Tomcat 8 version local action: get url url="http://archive.apache.org/dist/tomcat/tomcat-8/v{{ tomcat version }}/bin/{{ tomcat base name } }. tar.gz" dest=/tmp

```
- name:
 file: name=/opt mode=777
 become: yes
 become method: sudo
```
- name: Install Tomcat 8

unarchive: src=/tmp/{{ tomcat base name }}.tar.gz dest=/opt creates=/opt/{{ tomcat base name }} owner=vagrant group=vagrant

- name: Set link to tomcat 8 file: src=/opt/{{ tomcat base name }} dest=/opt/tomcat state=link force=yes

```
- name: setup setenv.sh
```
template: dest="/opt/{{ tomcat base name }}/bin/setenv.sh" src="roles/tomcat8/templates/setenv.sh.j2"  $mode=755$ 

```
when: catalina opts is defined
```
## **Ansible Modules**

### **Module Index**

- · All Modules
- Cloud Modules
- Clustering Modules
- Commands Modules
- Crypto Modules
- Database Modules
- Files Modules
- Identity Modules
- Inventory Modules
- Messaging Modules
- Monitoring Modules
- Net Tools Modules
- Network Modules
- Notification Modules
- Packaging Modules
- Remote Management Modules
- Source Control Modules
- Storage Modules
- System Modules
- Utilities Modules
- Web Infrastructure Modules
- Windows Modules

### . . .

```
- hosts: application server
  vars:
   tomcat version: 8.5.46
   tomcat base name: apache-tomcat-{{ tomcat version }}
```
#### tasks:

```
- name: install java
 apt: name=openidk-8-idk state=present
 become: yes
 become method: sudo
```
- name: Download current Tomcat 8 version local action: get url url="http://archive.apache.org/dist/tomcat/tomcat-8/v{{ tomcat version }}/bin/{{ tomcat base name } }. tar.gz" dest=/tmp

```
- name:
 file: name=/opt mode=777
 become: yes
 become method: sudo
```
- name: Install Tomcat 8

unarchive: src=/tmp/{{ tomcat base name }}.tar.gz dest=/opt creates=/opt/{{ tomcat base name }} owner=vagrant group=vagrant

- name: Set link to tomcat 8 file: src=/opt/{{ tomcat base name }} dest=/opt/tomcat state=link force=yes

```
- name: setup setenv.sh
```
template: dest="/opt/{{ tomcat base name }}/bin/setenv.sh" src="roles/tomcat8/templates/setenv.sh.j2"  $mode=755$ 

```
when: catalina opts is defined
```
- name: Download current Tomcat 8 version

local action: get url url="http://archive.apache.org/dist/tomcat/tomcat-8/v{{ tomcat version }}/bin/{{ tomcat base name } }. tar.gz" dest=/tmp

```
- name:
 file: name=/opt mode=777
 become: yes
 become method: sudo
```
- name: Install Tomcat 8

unarchive: src=/tmp/{{ tomcat base name }}.tar.gz dest=/opt creates=/opt/{{ tomcat base name }} owner=vagrant group=vagrant

```
- name: Set link to tomcat 8
  file: src=/opt/{{ tomcat base name }} dest=/opt/tomcat state=link force=yes
```

```
- name: setup setenv.sh
```
template: dest="/opt/{{ tomcat base name }}/bin/setenv.sh" src="roles/tomcat8/templates/setenv.sh.j2"  $mode=755$ 

```
when: catalina opts is defined
```

```
- find: paths="/opt/{{ tomcat base name }}/bin" patterns="*.sh"
 register: result
```

```
- name: ensure tomcat scripts are executable
 file: name={{item.path}} mode=755
 with items: '{{ result.files }}'
```

```
- name: install tomcat as service
 copy: src=roles/tomcat8/files/tomcat.service dest=/etc/systemd/system/
 become: yes
 become method: sudo
```
## **Templates**

· setenv.sh.j2

 $\bullet\bullet\bullet$ 

CATALINA\_OPTS="{{ catalina\_opts }}"

## Templates - Jinja2

• Templating engine für Python

### $\bullet\bullet\bullet$

```
<title>{% block title %}{% endblock %}</title>
<ul>
{% for user in users %}
  <li><a href="{{ user.url }}">{{ user.username }}</a></li>
{% endfor %}
<ul>
```
• Mehr Information unter https://jinja.palletsprojects.com

## Setup Application Server Playbook

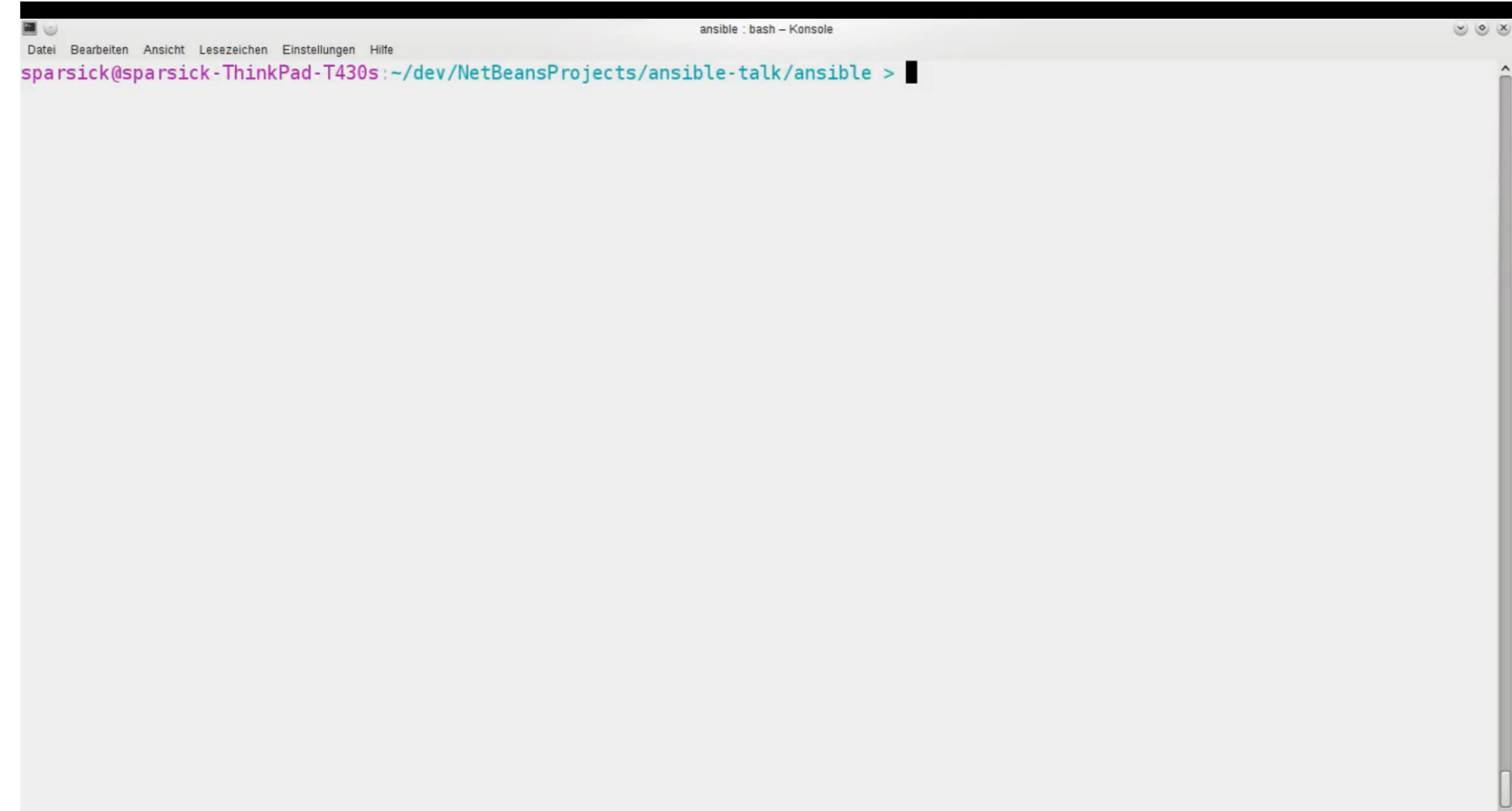

■

## Setup Database Server Playbook

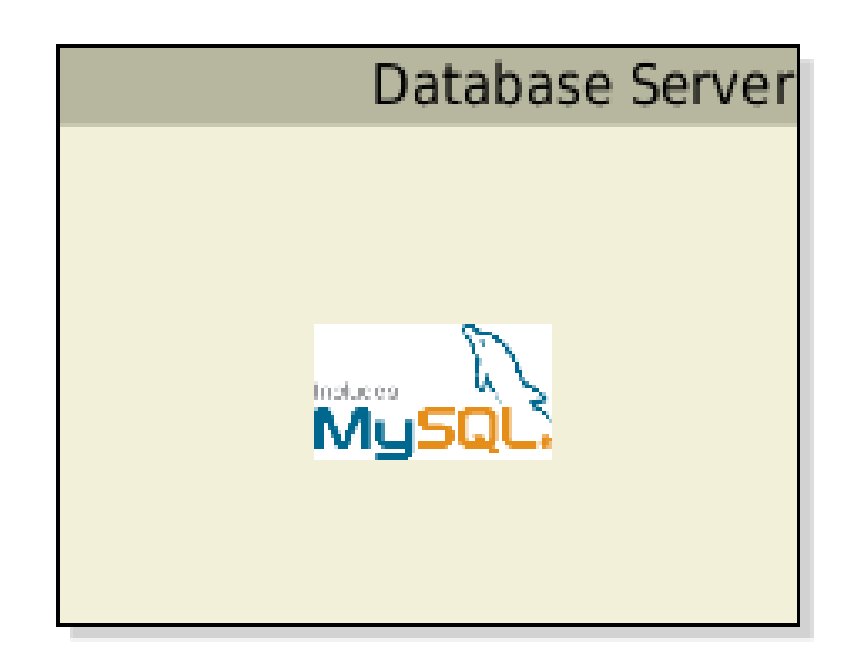

### $\bullet$   $\bullet$

```
- hosts: database server
 become: yes
 become method: sudo
```
#### tasks:

```
- name: install needed python package
  apt:name: ['python-mysqldb', 'python-apt']
    state: present
```

```
- name: install mysql db
 apt: name=mysql-server state=present
```

```
- name: start mysql
  service: name=mysql state=started
```

```
- name: set bind address
 lineinfile: dest=/etc/mysql/mysql.conf.d/mysqld.cnf
   line='bind-address = 0.0.0.0'state=present
   regexp='bind-address(.*)notify: restart mysql
```

```
- name: creates db user dba
 mysql user: name=dba password=g3h31m priv=*.*:ALL,GRANT state=present host=%
```
#### handlers:

```
- name: restart mysql
 service: name=mysql state=restarted
```
## Setup Database Server Playbook

## Setup Database Server Playbook

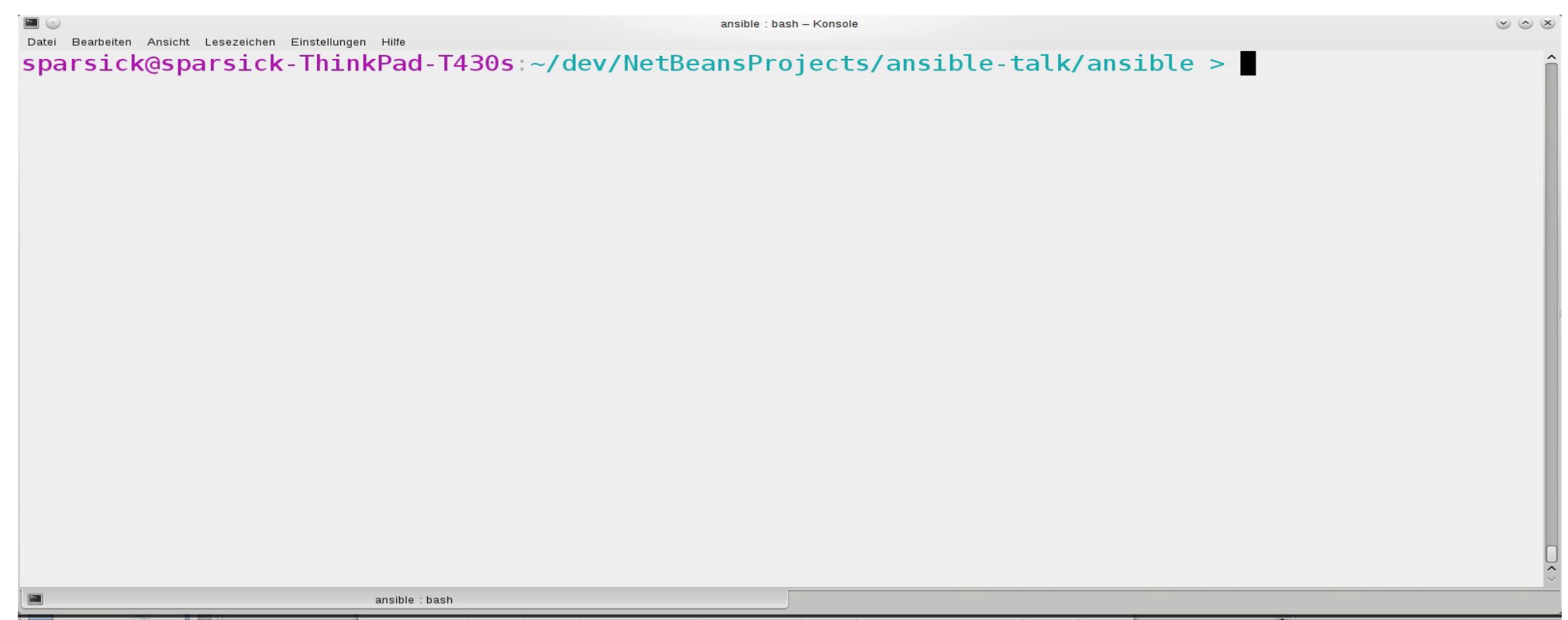

### . . .

```
- hosts: application server
  vars:
   tomcat version: 8.5.46
   tomcat base name: apache-tomcat-{{ tomcat version }}
```
#### tasks:

```
- name: install java
 apt: name=openidk-8-idk state=present
 become: yes
 become method: sudo
```
- name: Download current Tomcat 8 version local action: get url url="http://archive.apache.org/dist/tomcat/tomcat-8/v{{ tomcat version }}/bin/{{ tomcat base name } }. tar.gz" dest=/tmp

```
- name:
 file: name=/opt mode=777
 become: yes
 become method: sudo
```
- name: Install Tomcat 8

unarchive: src=/tmp/{{ tomcat base name }}.tar.gz dest=/opt creates=/opt/{{ tomcat base name }} owner=vagrant group=vagrant

- name: Set link to tomcat 8 file: src=/opt/{{ tomcat base name }} dest=/opt/tomcat state=link force=yes

```
- name: setup setenv.sh
```
template: dest="/opt/{{ tomcat base name }}/bin/setenv.sh" src="roles/tomcat8/templates/setenv.sh.j2"  $mode=755$ 

```
when: catalina opts is defined
```
### $\bullet$   $\bullet$

```
- hosts: database server
 become: yes
 become method: sudo
```
#### tasks:

```
- name: install needed python package
  apt:
    name: ['python-mysqldb', 'python-apt']
    state: present
```

```
- name: install mysql db
 apt: name=mysql-server state=present
```

```
- name: start mysql
  service: name=mysql state=started
```

```
- name: set bind address
 lineinfile: dest=/etc/mysql/mysql.conf.d/mysqld.cnf
   line='bind-address = 0.0.0.0'state=present
   regexp='bind-address(.*)notify: restart mysql
```

```
- name: creates db user dba
 mysql user: name=dba password=g3h31m priv=*.*:ALL,GRANT state=present host=%
```
#### handlers:

```
- name: restart mysql
 service: name=mysql state=restarted
```
## Roles

roles/ common/ tasks/ handlers/ files/ templates/ vars/ defaults/  $meta/$ 

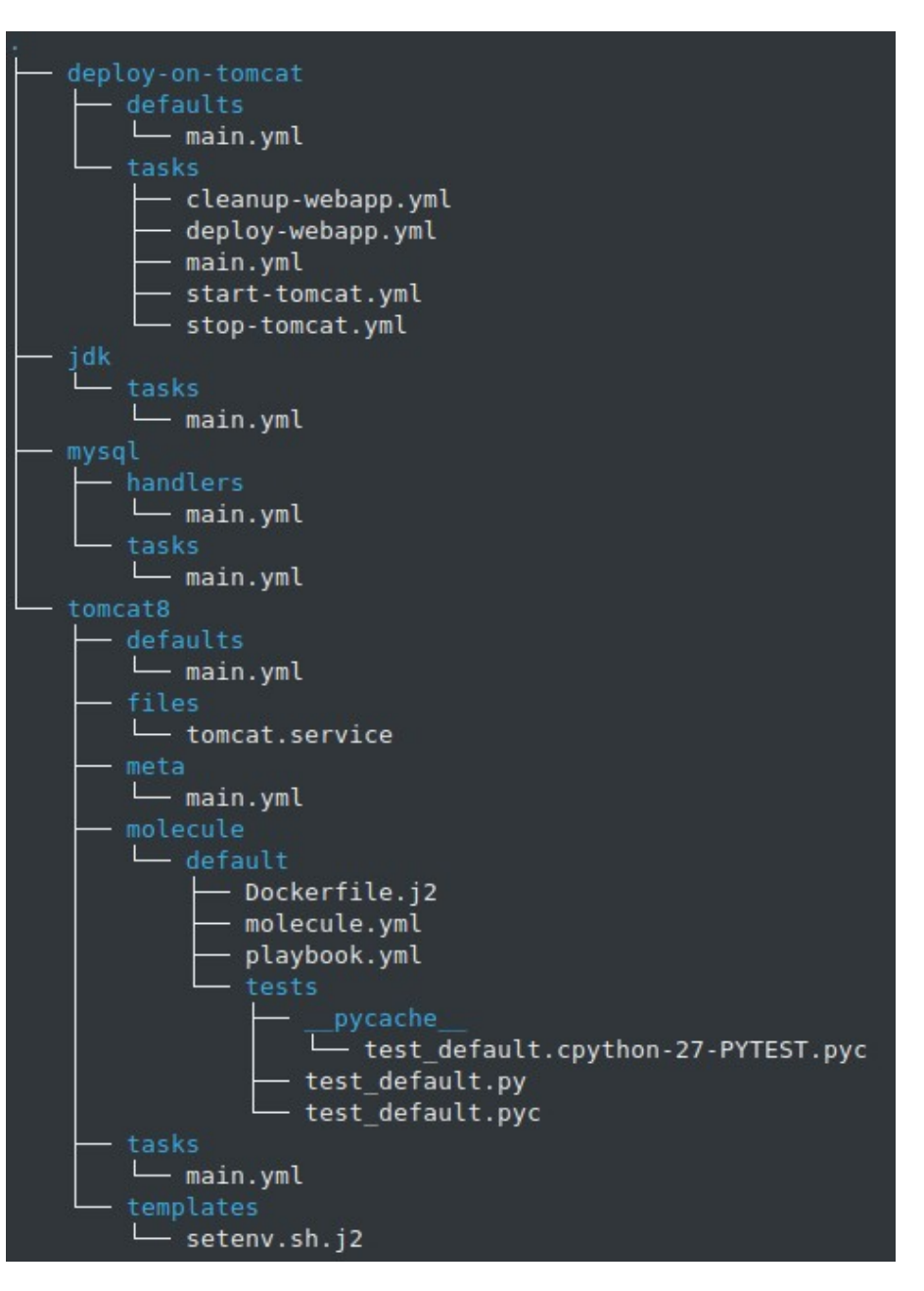

# Setup Playbooks mit Roles

• Setup Application Server

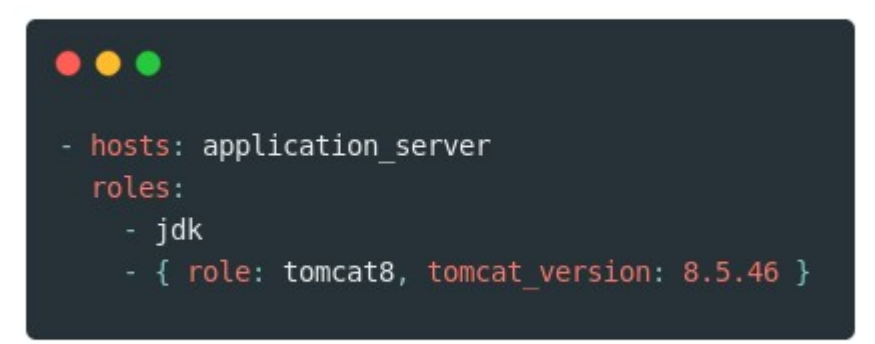

• Setup Database Server

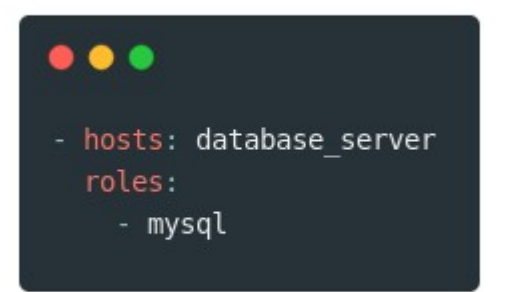

# include role, import role (seit v2.3)

#### . . .

- hosts: webservers tasks:
	- debug:
		- msg: "before we run our role"
	- import role:
		- name: example
	- include role:
		- name: example
	- debug:
		- msg: "after we ran our role"

### Java Webapplikation Deployment

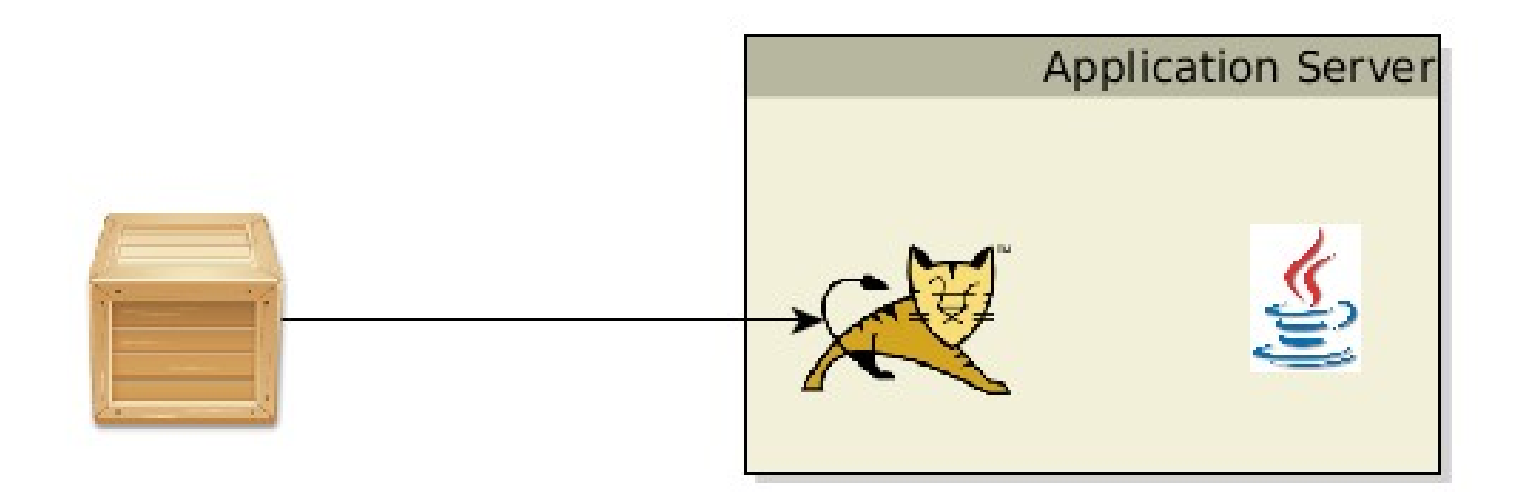

# Deploy Application Playbook

#### $\bullet\bullet\bullet$

- hosts: application server roles:

- {role: deploy-on-tomcat, webapp source path: ./demo-app-ansible-deploy-1.0-SNAPSHOT.war, webapp target name: demo }

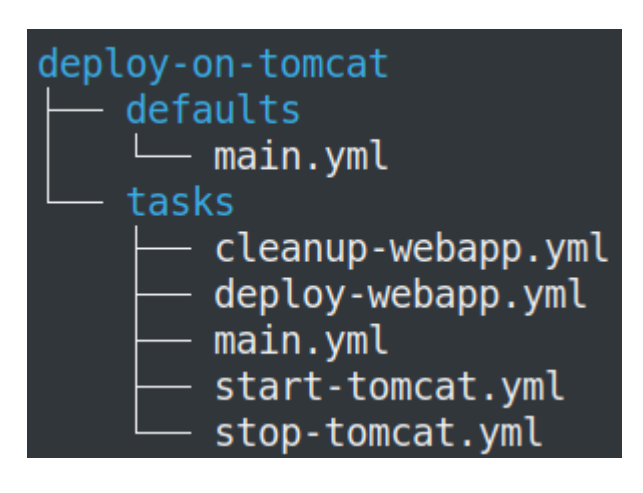

#### $\bullet$   $\bullet$

- 
- import tasks: stop-tomcat.yml
- import tasks: cleanup-webapp.yml
- import tasks: deploy-webapp.yml
- import tasks: start-tomcat.yml

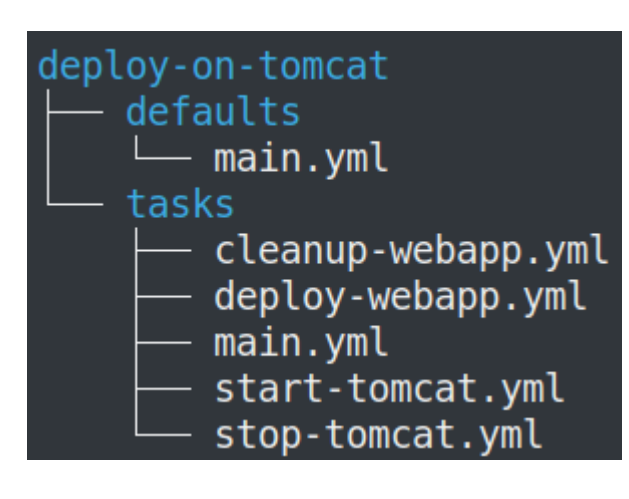

#### $\bullet\bullet\bullet$

- # cat tasks/stop-tomcat.yml
- name: stop tomcat service: name=tomcat state=stopped become: true
- name: wait tomcat shutdown wait\_for: port=8080 state=stopped timeout=60

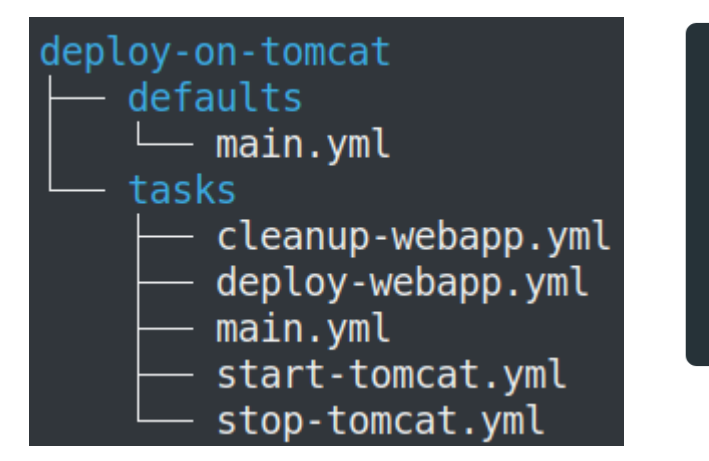

#### $\bullet$   $\bullet$

- name: cleanup {{ webapp\_target name }}
	- file: name={{tomcat app base}}/{{ webapp target name }} state=absent

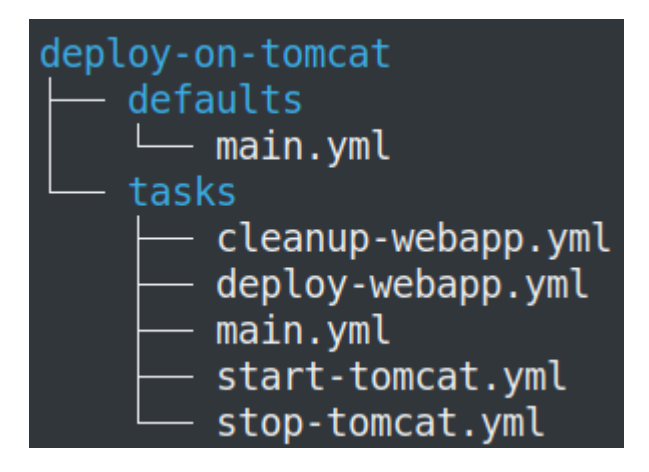

#### $\bullet\bullet\bullet$

- name: delete previous backup file: path={{ tomcat app base }}/{{ webapp target name }}.war.previous state=absent
- name: create new backup

```
command: mv {{ tomcat app base }}/{{ webapp target name }}.war {{ tomcat app base }}/{{ webapp target name
}}.war.previous
```
- 
- ignore errors: yes
- name: copy webapp {{ webapp source path }} to {{ webapp target name }} copy: src={{ webapp source path }} dest={{ tomcat app base }}/{{ webapp target name }}.war mode=660

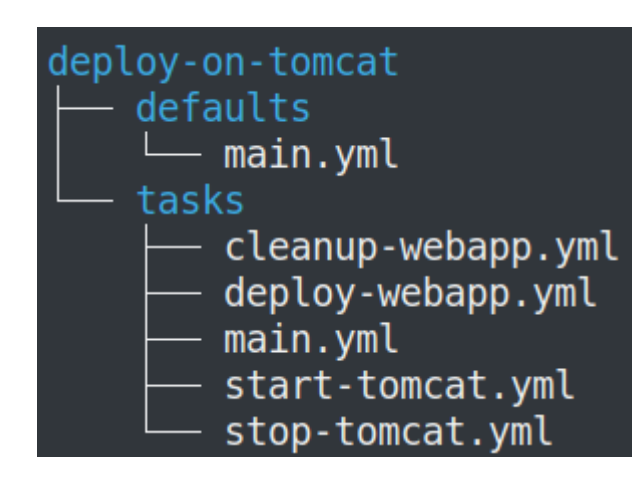

#### $\bullet\bullet\bullet$

#### # cat tasks/start-tomcat.yml

- name: start tomcat service: name=tomcat enabled=yes state=started become: true

- name: wait for tomcat to start wait for: port=8080 timeout=60

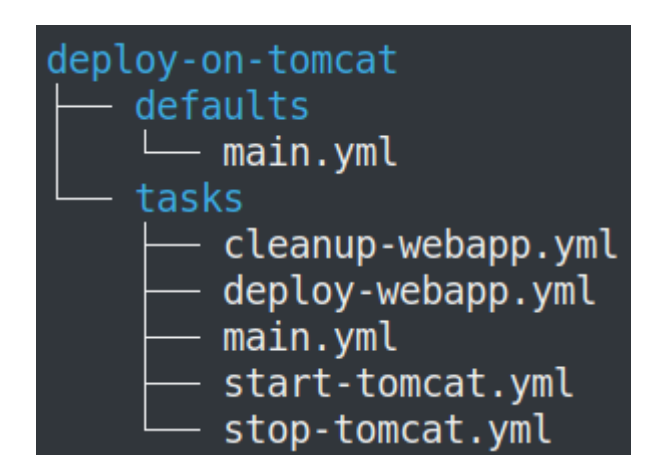

#### $\bullet$   $\bullet$   $\bullet$

tomcat app base: /opt/tomcat/webapps%

# Deploy Application Playbook

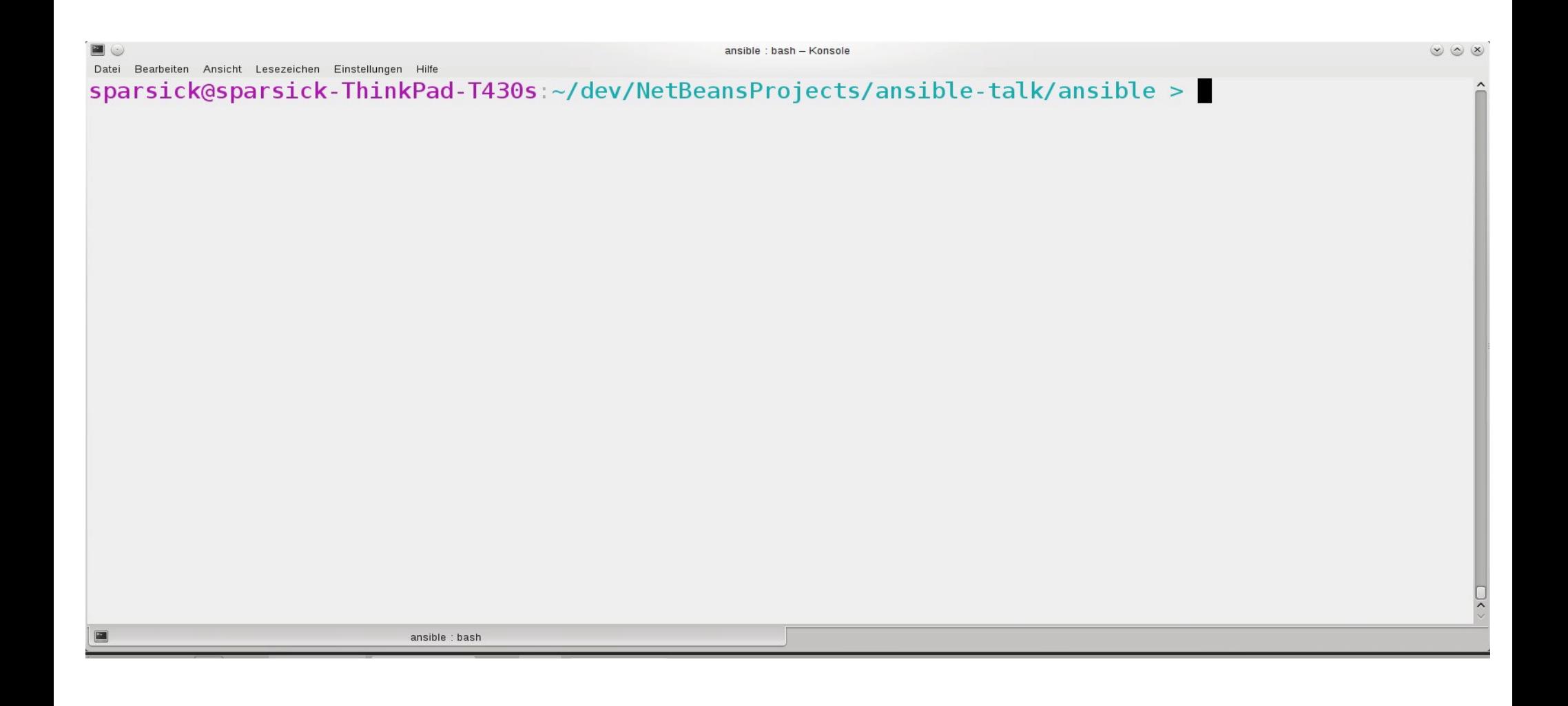

#### Ad-hoc-Kommando

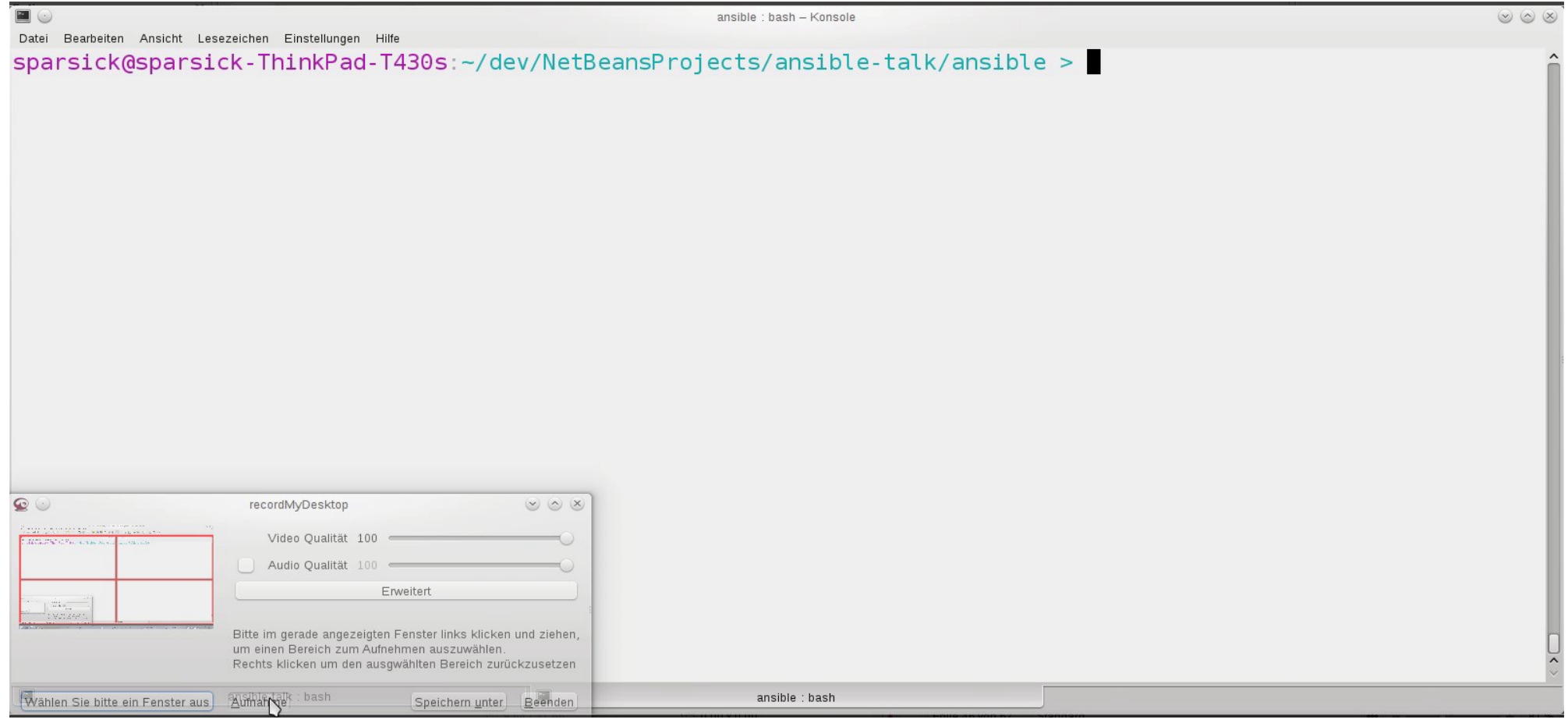

### Warum Roles?

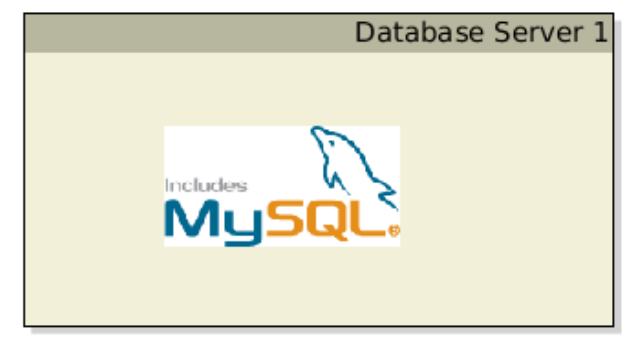

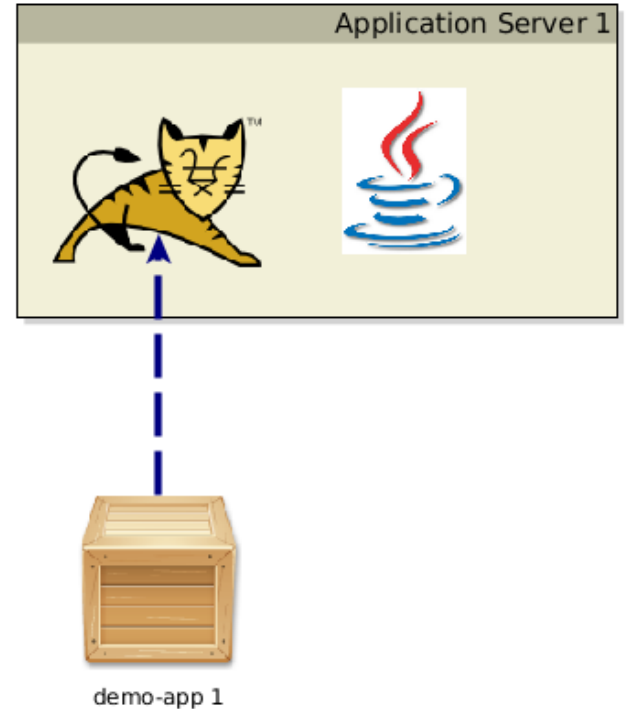

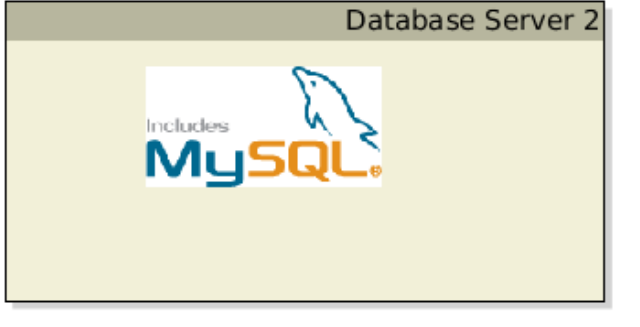

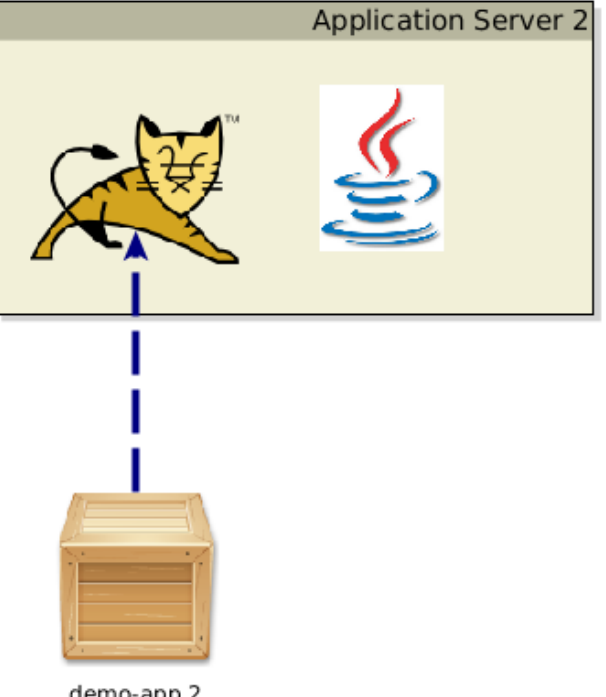

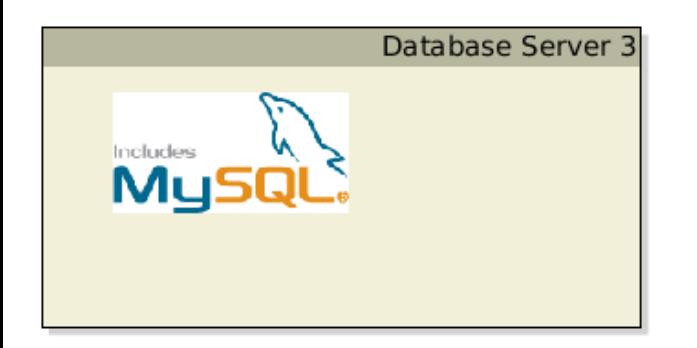

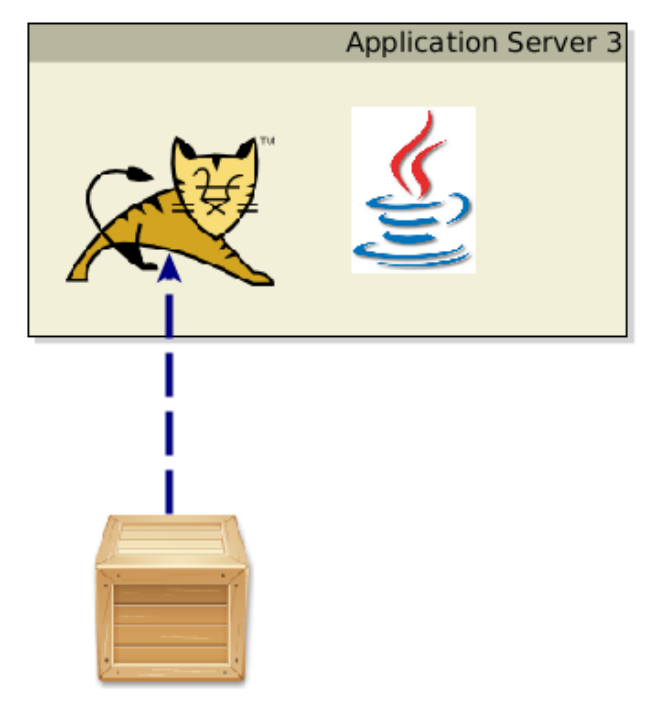

demo-app 2

demo-app 3

#### Warum Roles?

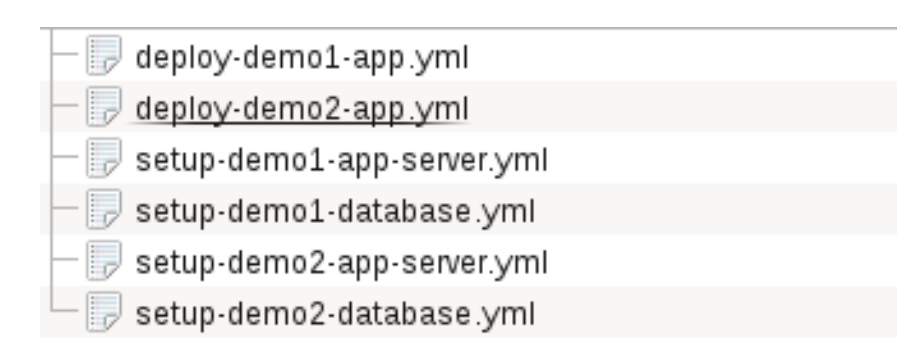

#### **Warum Roles?**

#### $\bullet\bullet\bullet$

- hosts: application server roles:

- {role: deploy-on-tomcat, webapp source path: ./demo1-app-ansible-deploy-1.0-SNAPSHOT.war, webapp target name: demol }

#### $\bullet\bullet\bullet$

- hosts: application server roles:

- {role: deploy-on-tomcat, webapp source path: ./demo2-app-ansible-deploy-1.0-SNAPSHOT.war, webapp target name: demo2 }

#### Ansible Infrastruktur

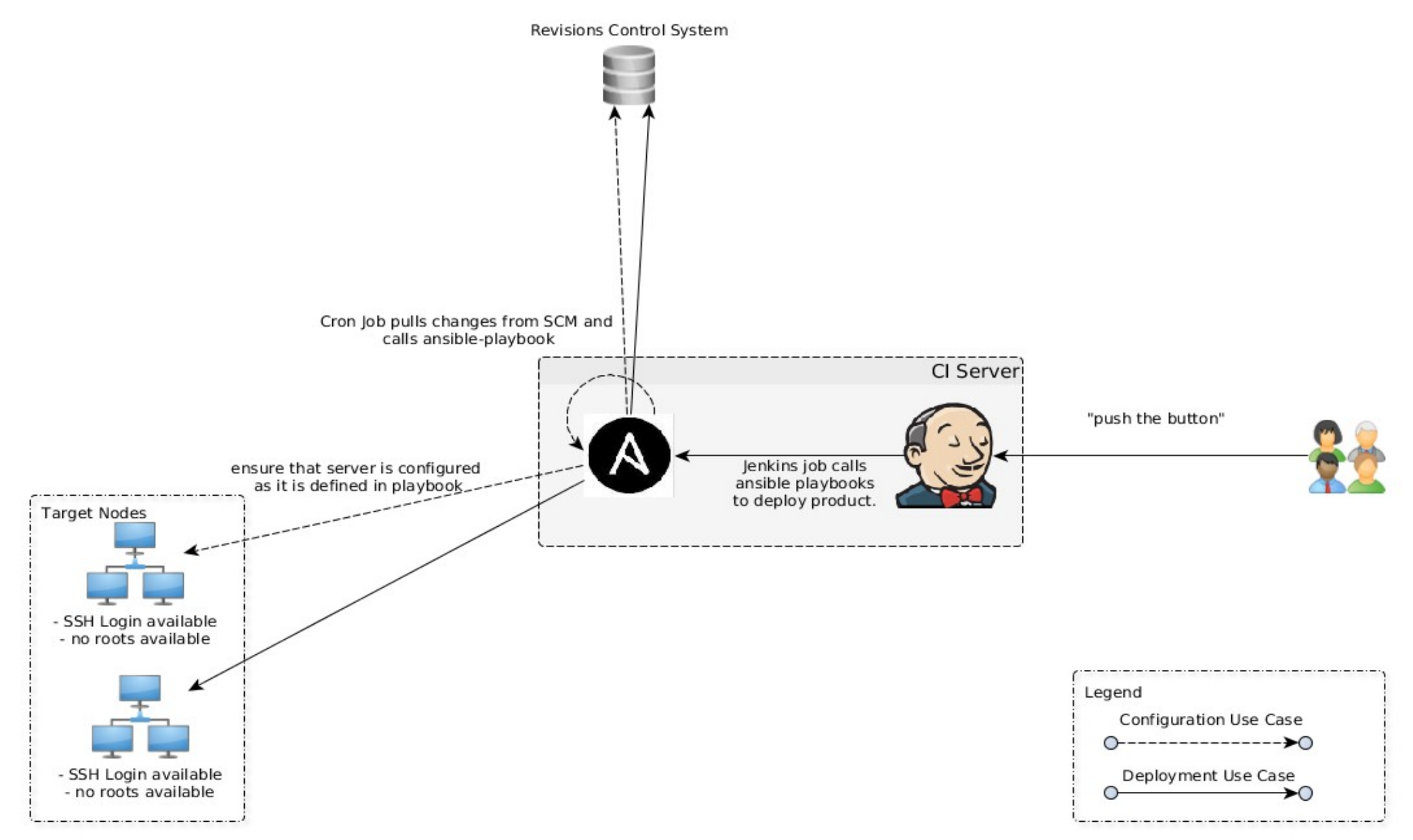

#### Ansible AWX / Tower

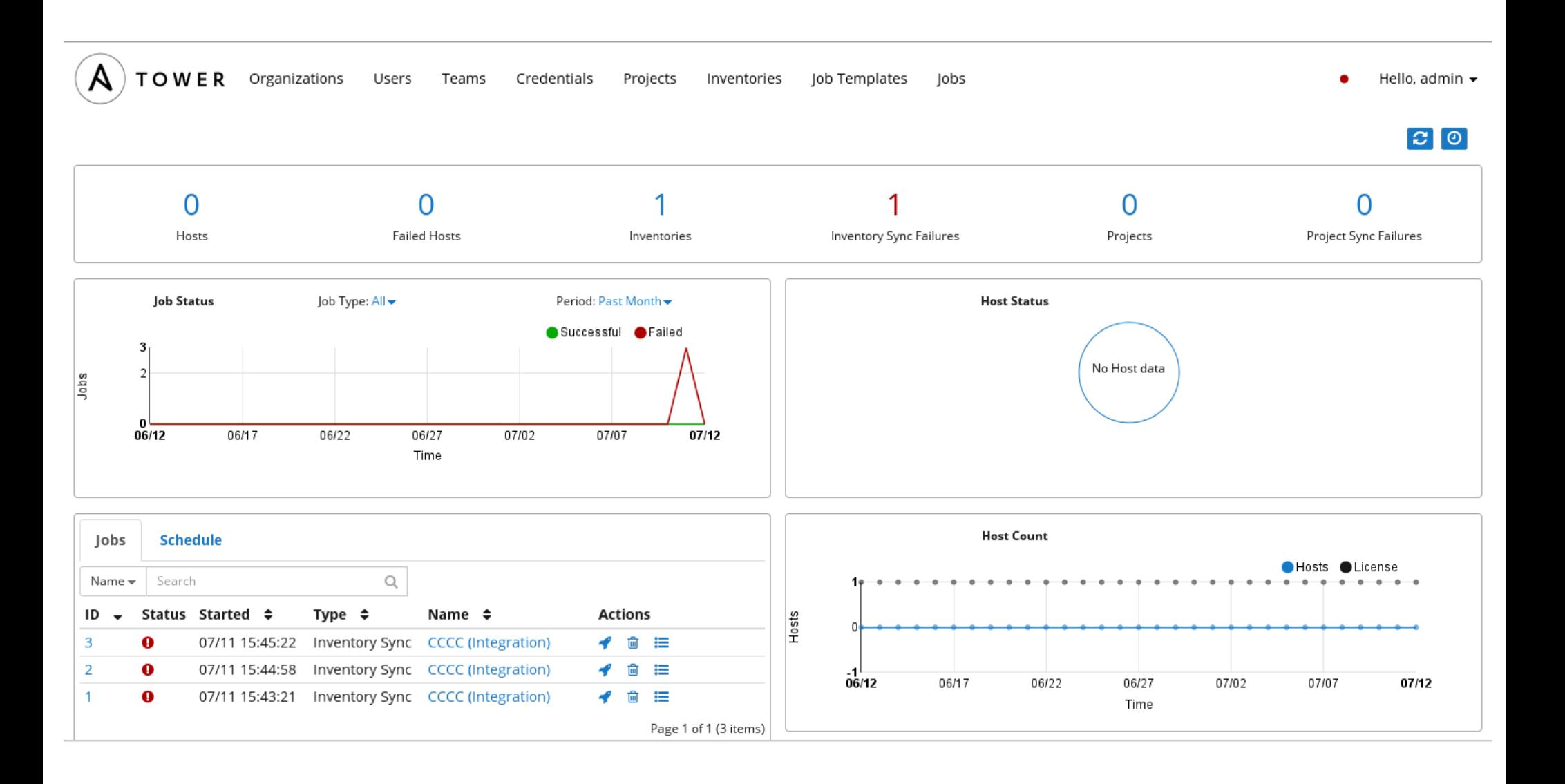

## IDE - Support

- Eclipse
- Intellji IDEA
- Netbeans
- Weitere Informationen unter https://jaxenter.de/ansible-intellij-netbeans-eclip se-51695

### IDE-Support - Eclipse

#### • YAML Support über Plugin *yEdit*

```
\blacksquarea setup-app.yml 23
                                                                                                               \Boxdeploy-demo.yml
 1 hosts: application-server
 2 vars:
 3
       tomcat version: 8.5.8
 \overline{4}tomcat base name: apache-tomcat-{{ tomcat version }}
 \overline{5}#catalina opts: "-Dkey=value"
 6
 7 tasks:
 8
     - name: install iava
 9
         apt: name=openidk-8-idk state=present
10
         become: yes
         become method: sudo
1112<sup>2</sup>13
       - name: Download current Tomcat 8 version
 14local action: get url url="http://archive.apache.org/dist/tomcat/tomcat-8/v{{ tomcat version }}/bir
15
16
       - name:
17file: name=/opt mode=777
18
         become: yes
         become method: sudo
19
 20
 21
       - name: Install Tomcat 8
 22
         unarchive: src= /tmp / { { tomcat base name }}.tar.gz dest=/opt creates=/opt/{{ tomcat base name }} own
 23
 24
       - name: Set link to tomcat 8
 25
         file: src=/opt/{{ tomcat base name }} dest=/opt/tomcat state=link force=ves
 26
 27
       - name: setup setenv.sh
         template: dest="/opt/{{ tomcat base name }}/bin/setenv.sh" src="roles/tomcat8/templates/setenv.sh.i
 28
 29
         when: catalina opts is defined
 30
       - find: paths="/opt/{{ tomcat base name }}/bin" patterns="*.sh"
 31
 32
         register: result
 33
 34
       - name: ensure tomcat scripts are executable
```
### **IDE-Support - Netbeans**

#### • YAML Support

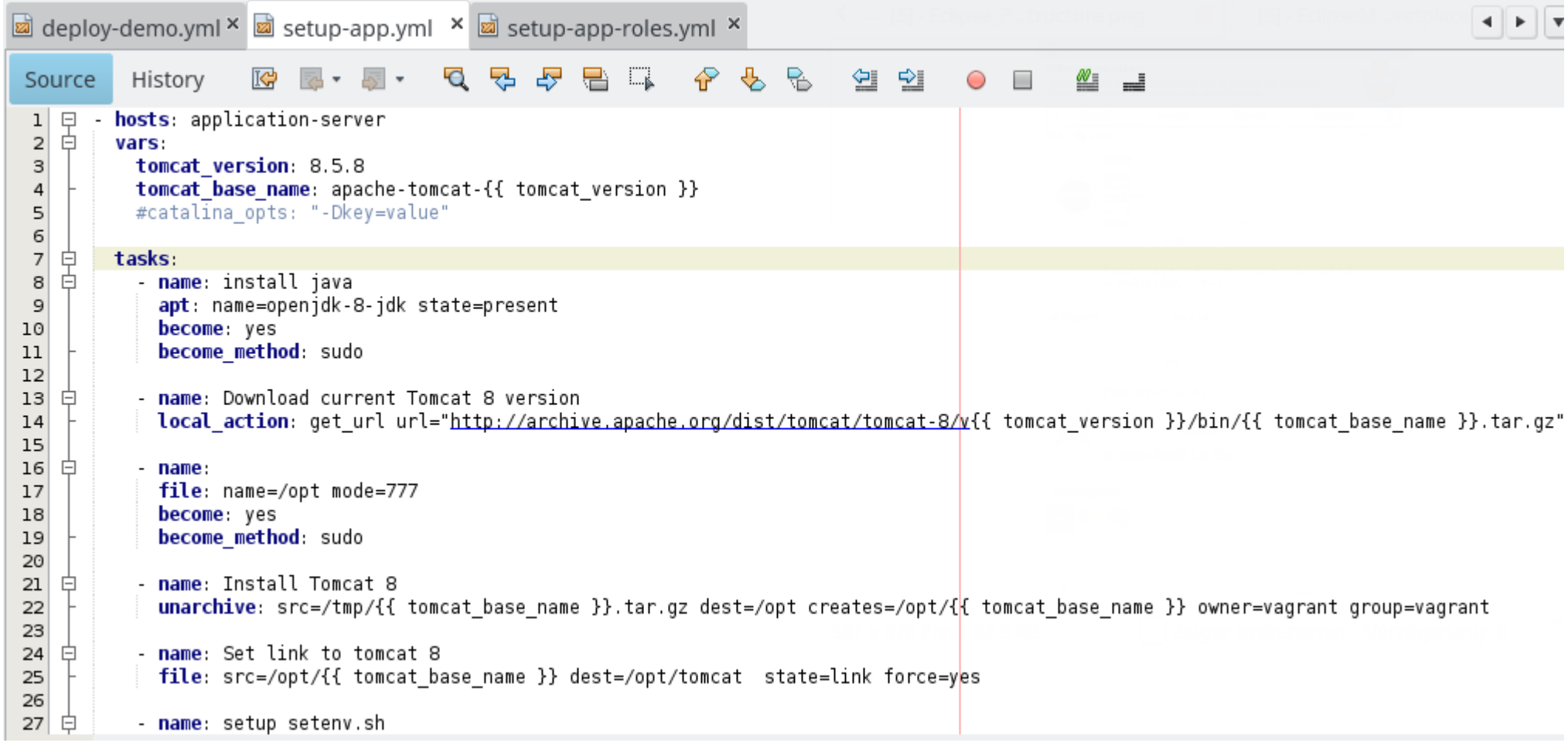

- YAML Support von Haus aus
- Extra Plugin für Ansible (*YAML/Ansible support)*

• Autovervollständigung für Roles

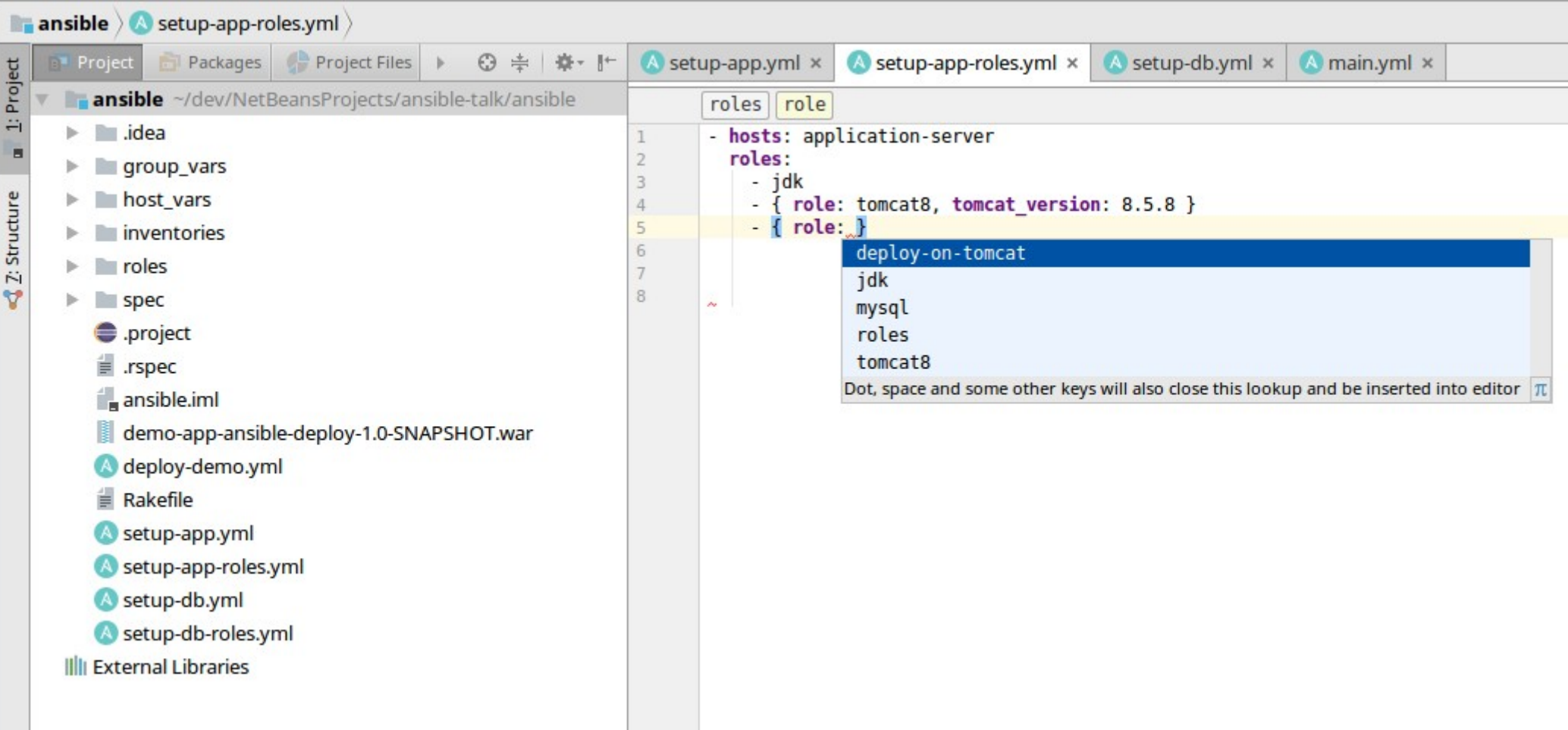

#### • Anzeige der Dokumentation für Ansible Module

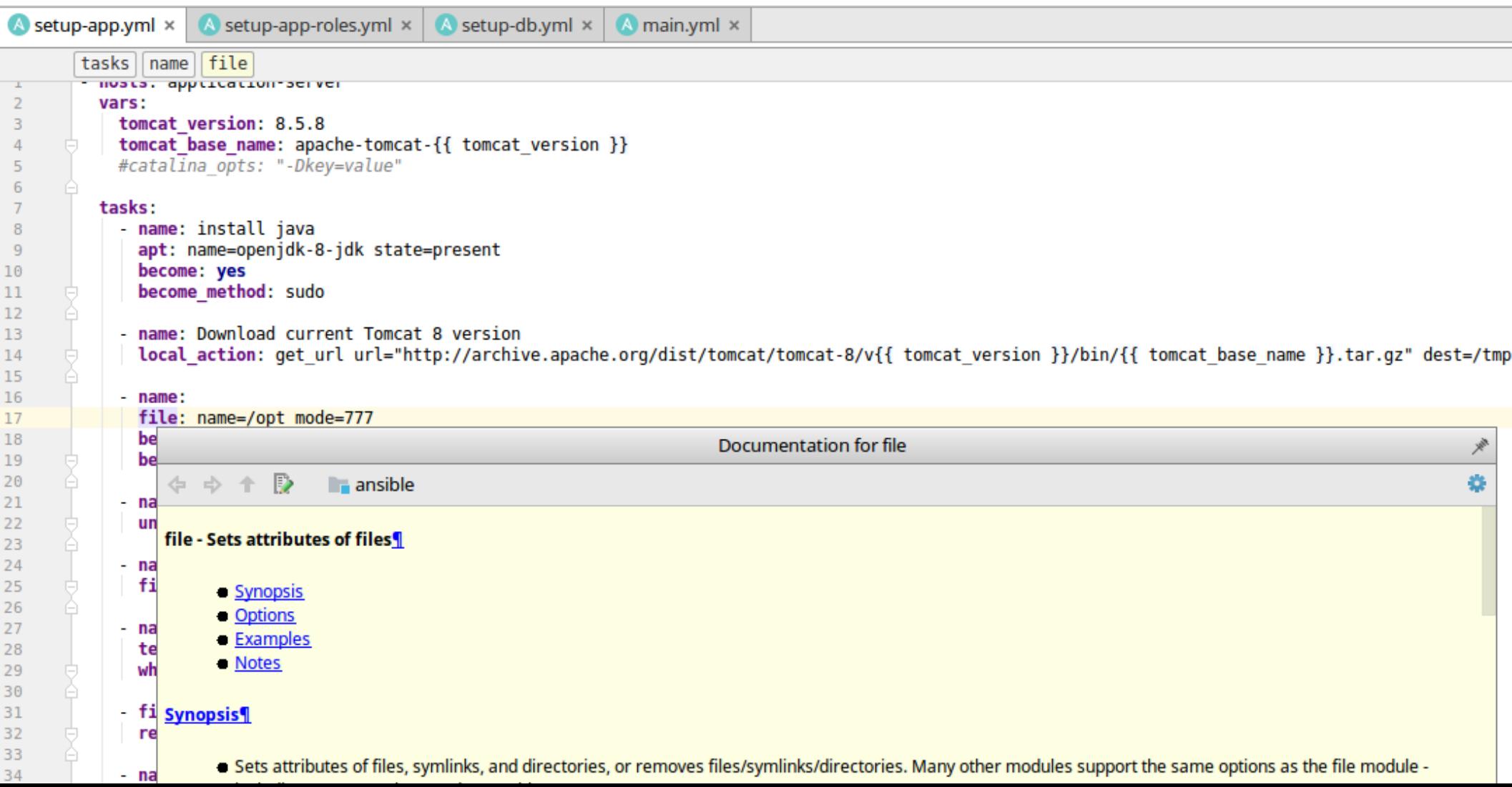

• Direkte Navigation zu der Rollendefinition

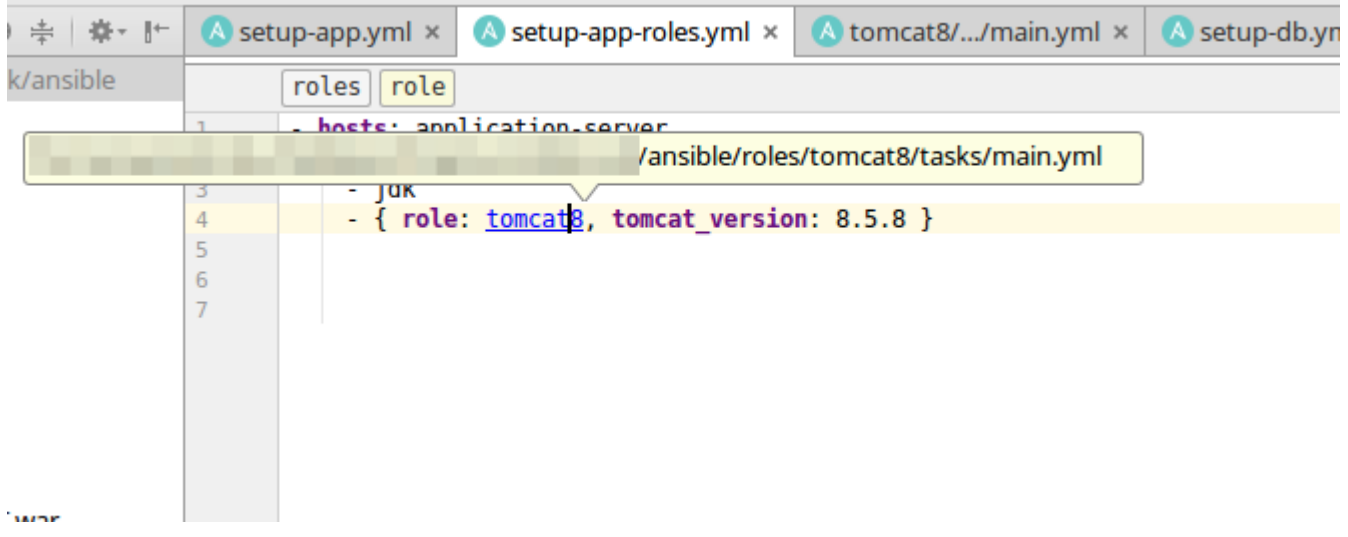

#### • Uber *Navigate* Funktionalität direkt zu Rollen, Variablen und Task-Namen springen

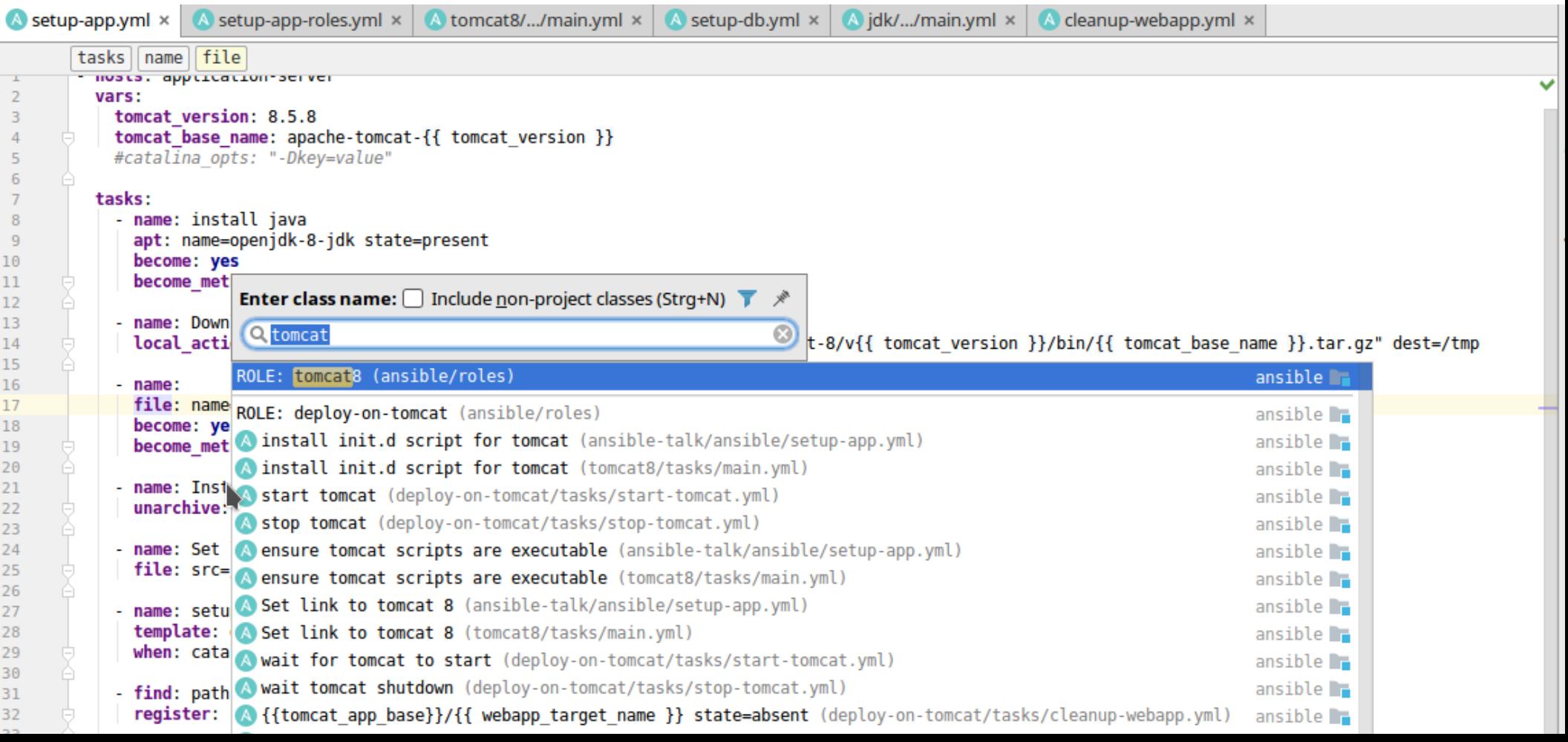

### Weitere Features

- Vault Verschlüsselung
- Facts
- Dynamische Inventories
- Playbook Debugger
- Module für Docker
- Ansible Container
- Networking Support

# Wie werden Ansible Skripte getestet?

- ansible-playbook --check
- ansible-playbook --syntax-check
- ansible-lint
- Jenkins + Vagrant

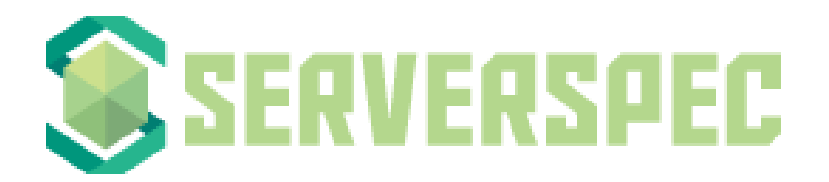

Goss

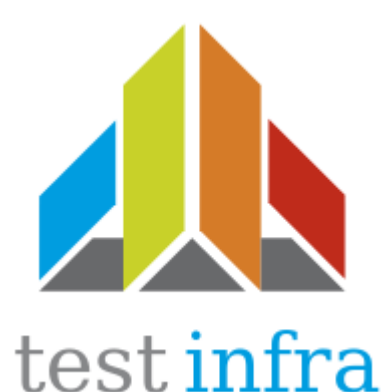

#### ansible-lint

sparsick@sparsick-ThinkPad-T460s > ~/dev/NetBeansProjects/ansible-talk/ansible > t master • ansible-lint \*.vml **[ANSIBLE0012]** Commands should not change things if nothing needs doing ,<br>/home/sparsick/dev/NetBeansProiects/ansible-talk/ansible/roles/deplov-on-tomcat/tasks/deplov-webapp.vml:4 Task/Handler: create new backup

**[ANSIBLE0002] Trailing whitespace** /home/sparsick/dev/NetBeansProiects/ansible-talk/ansible/roles/deplov-on-tomcat/tasks/deplov-webapp.vml:7

**[ANSIBLE0009]** Octal file permissions must contain leading zero /home/sparsick/dev/NetBeansProiects/ansible-talk/ansible/roles/deplov-on-tomcat/tasks/deplov-webapp.vml:8 Task/Handler: copy webapp {{ webapp source path }} to {{ webapp target name }}

[ANSIBLE0002] Trailing whitespace /home/sparsick/dev/NetBeansProjects/ansible-talk/ansible/roles/mysql/handlers/main.yml:4 service: name=mysql state=restarted

**TANSIBLE00021 Trailing whitespace** /home/sparsick/dev/NetBeansProiects/ansible-talk/ansible/roles/mvsql/tasks/main.vml:28 mysql user: name=dba password=q3h31m priv=\*.\*:ALL.GRANT state=present host=%

[ANSIBLE0009] Octal file permissions must contain leading zero /home/sparsick/dev/NetBeansProiects/ansible-talk/ansible/roles/tomcat8/tasks/main.vml:4 Task/Handler: file name=/opt mode=777

[ANSIBLE0009] Octal file permissions must contain leading zero /home/sparsick/dev/NetBeansProjects/ansible-talk/ansible/roles/tomcat8/tasks/main.vml:15 Task/Handler: setup setenv.sh

[ANSIBLE0011] All tasks should be named /home/sparsick/dev/NetBeansProjects/ansible-talk/ansible/roles/tomcat8/tasks/main.yml:19 Task/Handler: find patterns=\*.sh paths=/opt/{{ tomcat base name }}/bin

[ANSIBLE0009] Octal file permissions must contain leading zero /home/sparsick/dev/NetBeansProjects/ansible-talk/ansible/roles/tomcat8/tasks/main.yml:22 Task/Handler: ensure tomcat scripts are executable

#### **ServerSpec Tests**

#### $\bullet\bullet\bullet$

```
require 'spec helper'
```

```
describe package('openjdk-8-jdk') do
  it { should be installed }
end
```

```
describe command('ls /etc/systemd/system/tomcat.service') do
  its(:exit status) { should eq 0 }
end
```

```
describe command('ls /opt/tomcat') do
 its(:exit status) { should eq 0 }
end
```
#### $\bullet\bullet\bullet$

require 'spec helper'

```
describe package('mysql-server') do
 it { should be installed }
end
```
describe service('mysql') do it { should be enabled  $\rightarrow$ it { should be running  $\}$ end

describe 'MySQL config parameters' do context mysql config('bind-address') do its(:value) { should eq  $'0.0.0.0'$  } end end

#### ServerSpec Tests

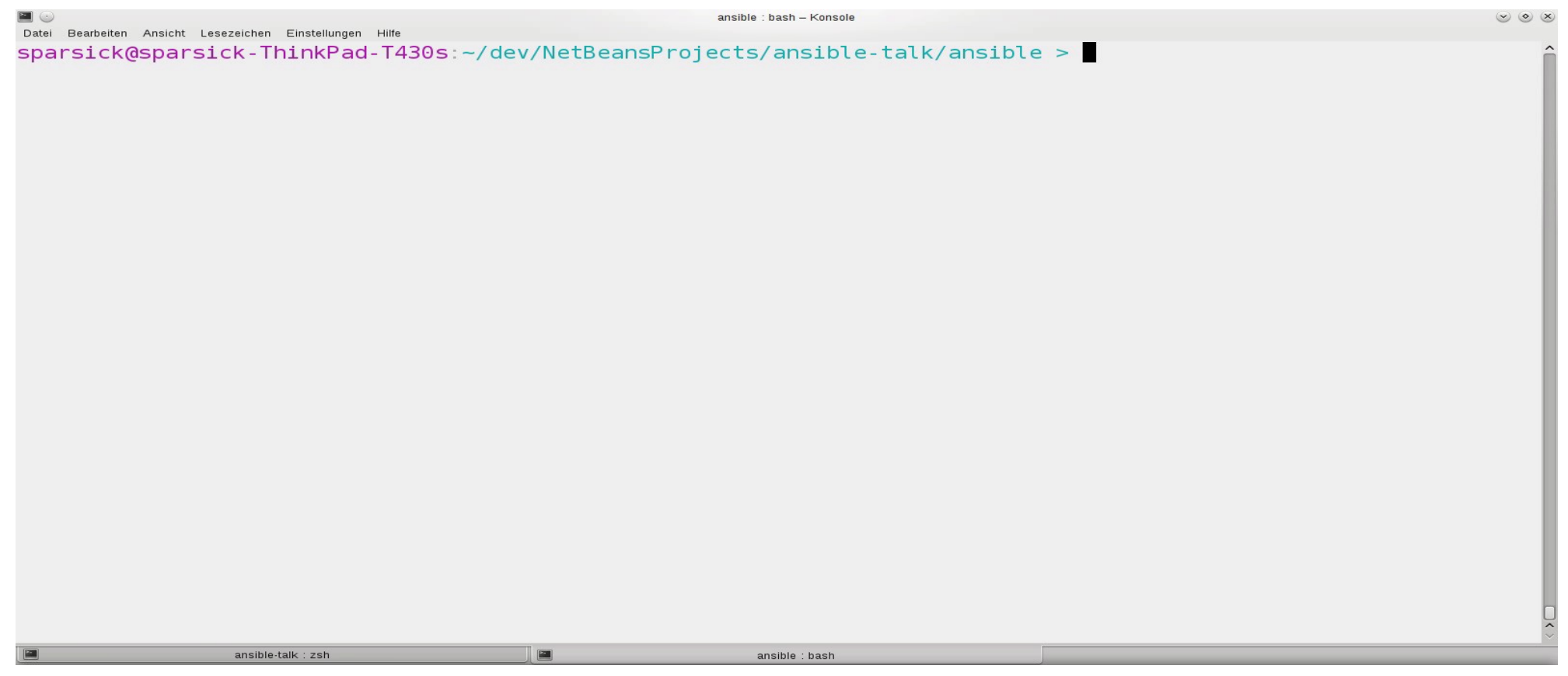

#### testinfra

#### $\bullet\bullet\bullet$

- def test openidk is installed(host): openjdk = host.package("openjdk-8-jdk") assert openjdk.is installed
- def test tomcat service exists(host): assert host.file("/etc/systemd/system/tomcat.service").exists
- def test tomcat folder exists(host): assert host.file("/opt/tomcat").exists

#### $\bullet\bullet\bullet$

- def test mysql is installed(host): mysql = host.package("mysql-server") assert mysql.is installed
- def test mysql service is running(host):  $mysgl = host.service("mysgl")$ assert mysql.is enabled assert mysql.is running
- def test mysql config parameter exists(host): mysql conf = host.file("/etc/mysql/mysql.conf.d/mysqld.cnf") assert mysql conf.contains("bind-address =  $0.0.0.0$ ")

#### testinfra

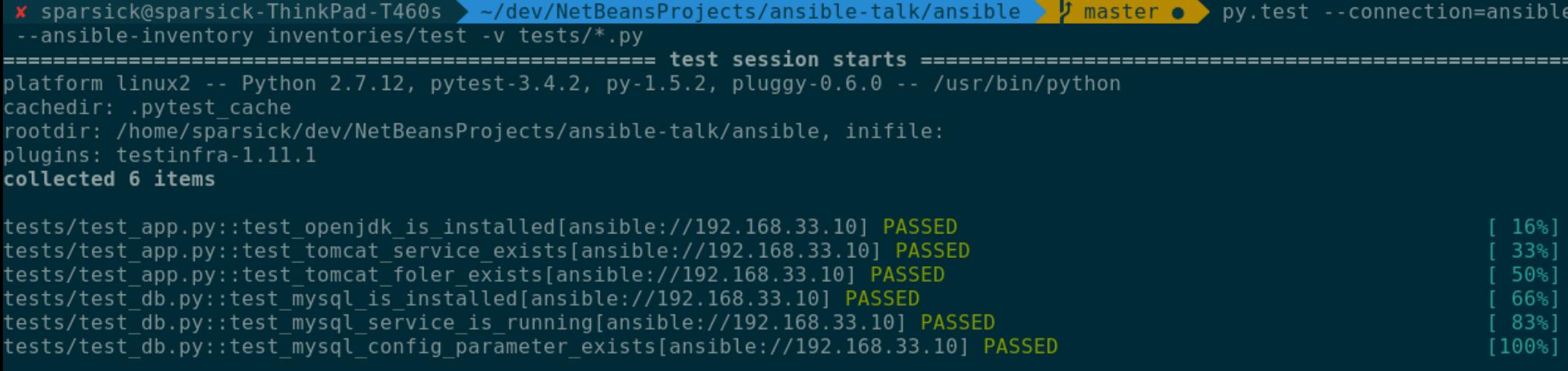

=========

# Ansible QA Jenkins Pipeline

```
pipeline {
\mathbf{1}\overline{2}agent any
3
             stages {
                  stage('YAML Syntax check') {
\overline{4}5
                       steps {
                           ansiblePlaybook inventory: 'inventories/test', extras: '--syntax-check', playbook: 'setup-app.yml'
6
                           ansiblePlaybook inventory: 'inventories/test', extras: '--syntax-check', playbook: 'setup-db.yml'
8
                      \}9
                  ł
                  stage('Ansible Lint Check') {
10
11
                       steps {
12
                           sh 'ansible-lint *.yml'
                      \mathcal{F}13
                  ł
14
                  stage('Ansible Playbook run with tests') {
15
16
                      steps {
17
                           sh 'cd ..: vagrant up'
                           ansiblePlaybook inventory: 'inventories/test', playbook: 'setup-app.yml'
18
                           ansiblePlaybook inventory: 'inventories/test', playbook: 'setup-db.yml'
19
20
                           sh 'py.test --connection=ansible --ansible-inventory inventories/test -v tests/*.py'
21
                      \}22
                  ł
23
             ł
24
         post {
25
             always {
26
                  sh 'cd ..; vagrant group destroy -f'
27
             \mathcal{F}28
         \mathcal{F}29
    \rightarrow
```
### Ansible QA Jenkins Pipeline

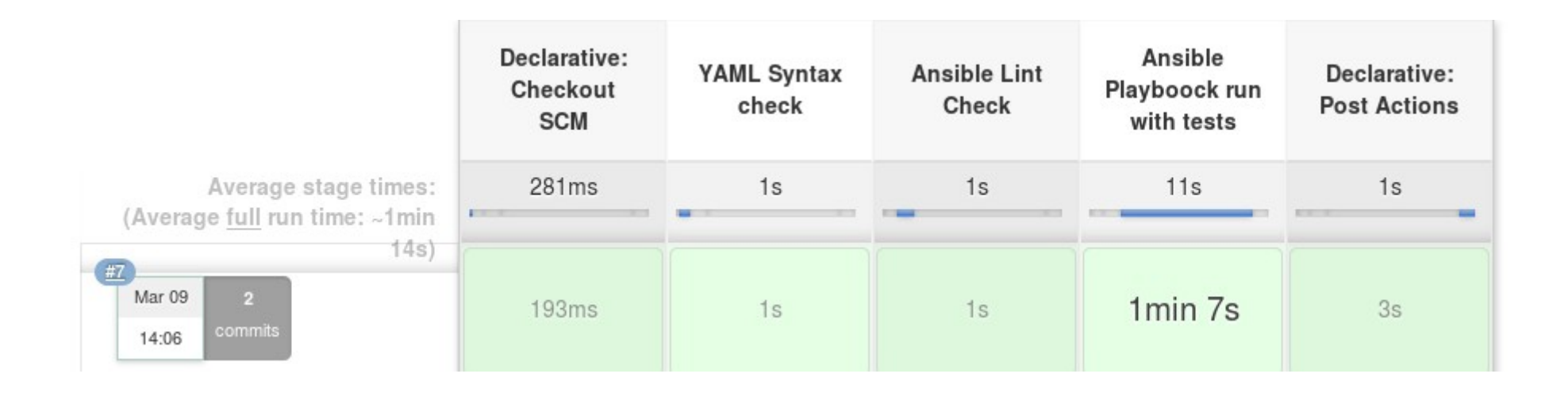

### Ansible QA Jenkins Pipeline

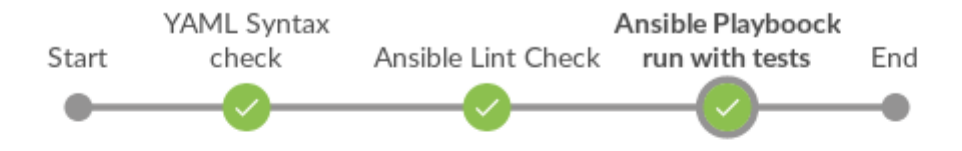

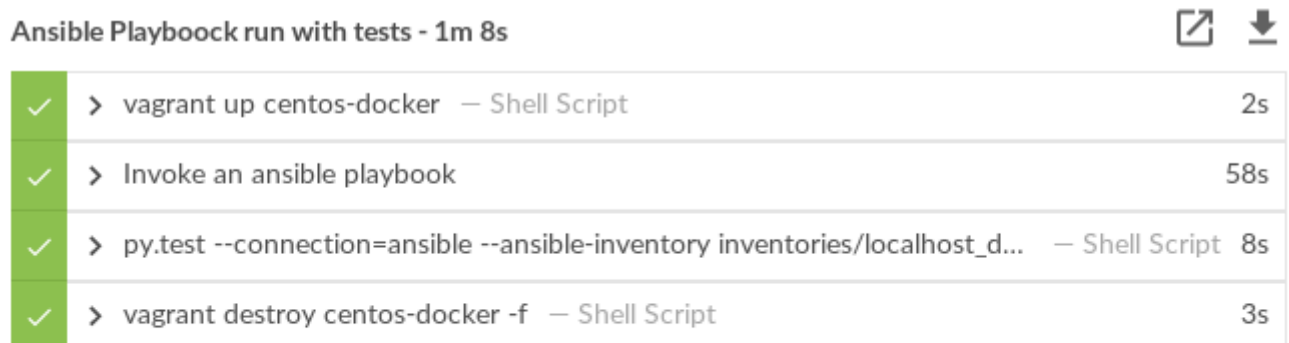
Geht es nicht einfacher?

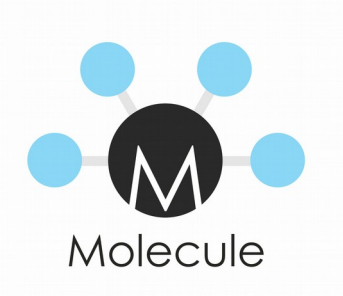

- Spezialisiert für Ansible Roles
- Wrapper um andere Werkzeuge, um komplette Test Szenarien aufzubauen
	- Driver Provider: Docker (default), Vagrant, Azure, EC2
	- Lint Provider: yamllint (default), ansible-lint, flake8 (for test code)
	- Verifier framework: TestInfra (default)

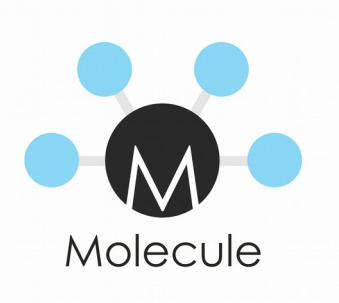

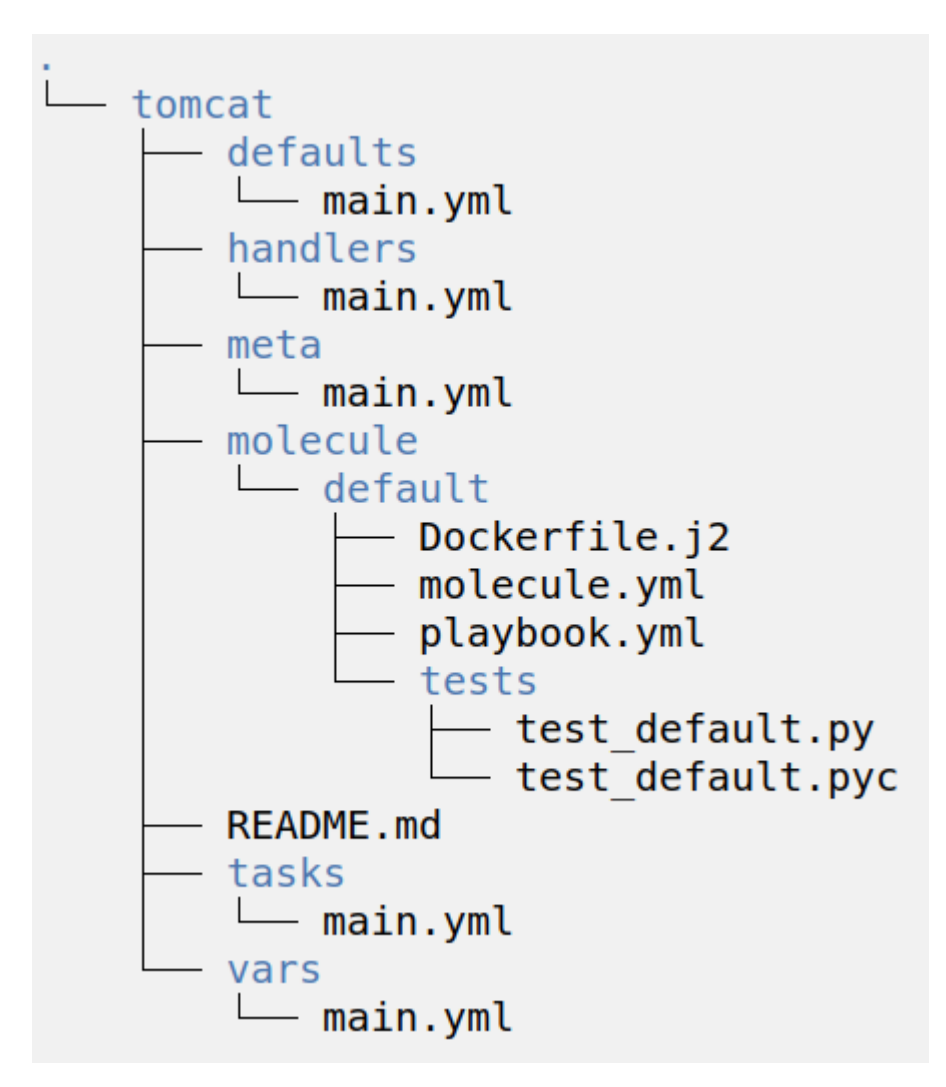

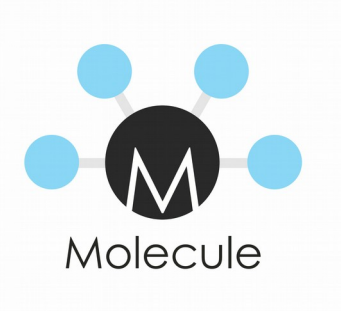

```
roles (master*) » cat tomcat/molecule/default/molecule.yml
- - -dependency:
  name: galaxy
driver:
  name: docker
lint:
  name: yamllint
platforms:
  - name: instance
    image: ubuntu:18.04
provisioner:
  name: ansible
 lint:
   name: ansible-lint
verifier:
  name: testinfra
 lint:
    name: flake8
```
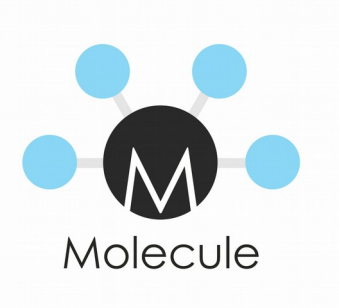

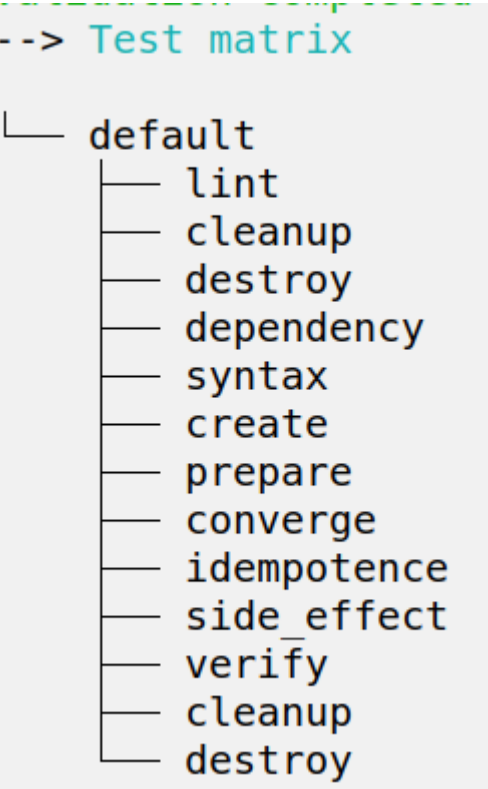

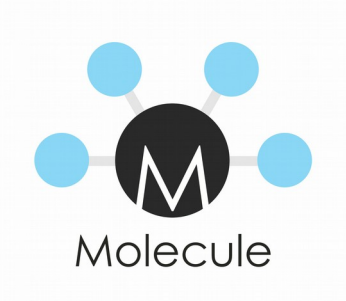

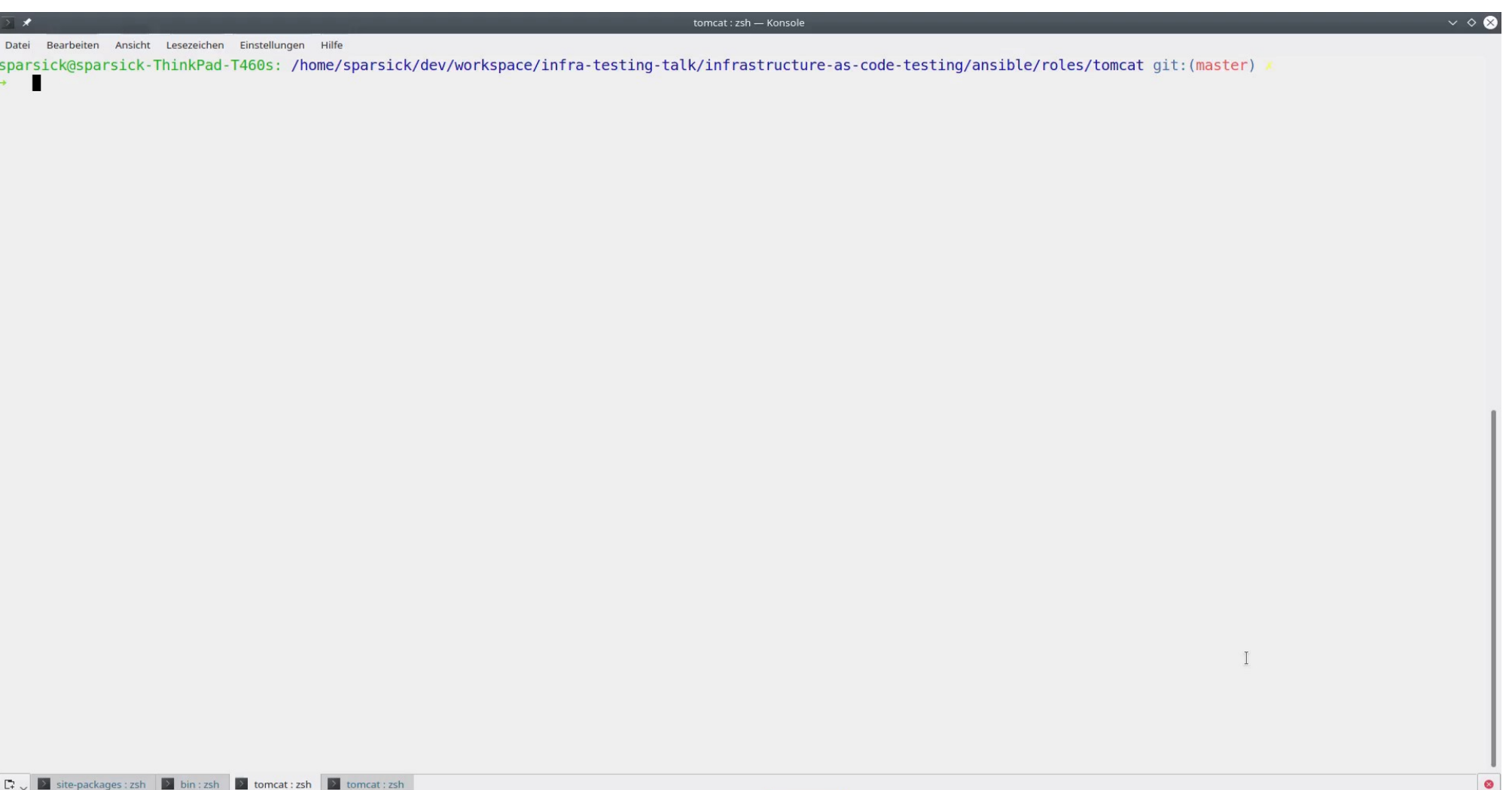

diskstati... **a** apps — ... a TOSHIB... b Server ni... Downloa... Downloa... Downloa... Diskstati... a System... 4 Strung - 8 SimpleSc... 2 Welcom... A Notes - Z... 45 A ⊗ ( A 08:35 =

水量

**PM** 

**M** Entdecken

Testen v

 $\blacksquare$  dev - D...  $\blacksquare$  Thievery...

### Wie unterscheidet sich Ansible zu seiner Konkurrenz?

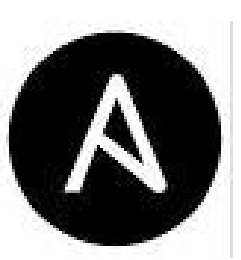

# Vergleich

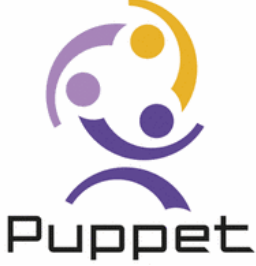

- Orchestrierung über SSH
- Benötigt keine Rootrechte auf Zielsystem
- Konfigurationsmgmt + Applikationsdeployment
- Monitoringtool nur in der Enterprise Variante
- **Skripte mehr imperativ**
- Windows-Support rudimentär
- Skripte OS- bzw. Distributions-spezifisch
- Client-Server Architektur
- **Für komfortables Arbeiten** benötigt es Rootrechte
- Konfigurationsmgmt
- **Monitoringtools Open Source**
- **Skripte mehr deklarativ**
- Windows-Support
- Skripte können OSunspezifisch sein

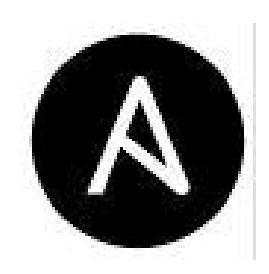

## Vergleich

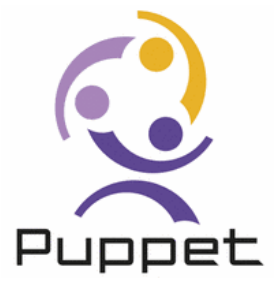

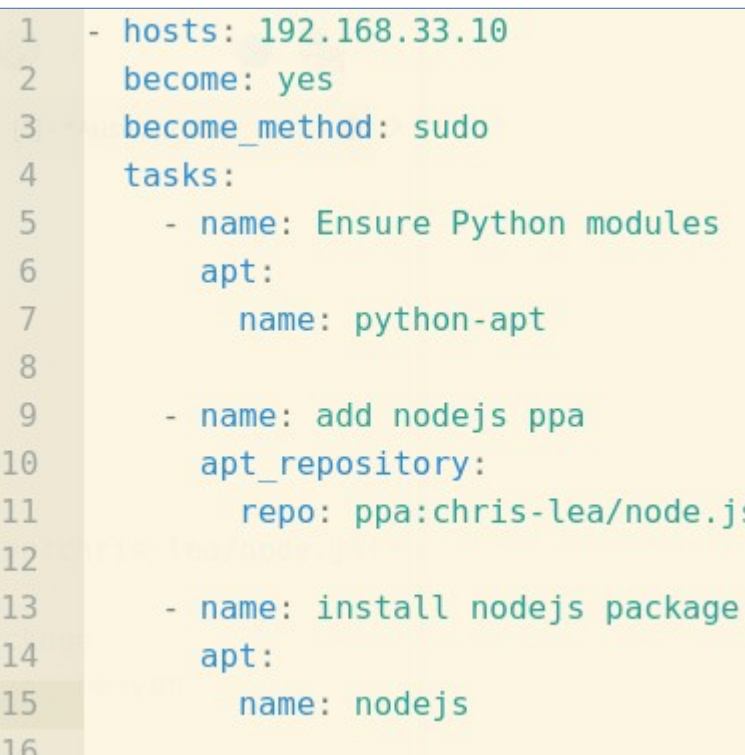

```
13 \times class nodejs {
14
15 -class { 'apt':
16
       \rightarrow17
      exec { 'apt-get-update':
18 -19
         command => '/usr/bin/apt-get update',
       \}22 -package {'software-properties-common' :
23
         ensure=> installed,
24
         require \Rightarrow Excel'apt.get.update'],25
      \}26
27apt::ppa {'ppa:chris-lea/node.js' :}
28
29 -package { 'nodejs' :
30
         ensure =\ installed,
31
         require => Apt:: Ppa ['ppa: chris-lea/node.js'],
32
      \,33
34
     ł
```
### Weitere Einsatzszenarien aus Entwicklersicht

### Lösungidee mit Ansible

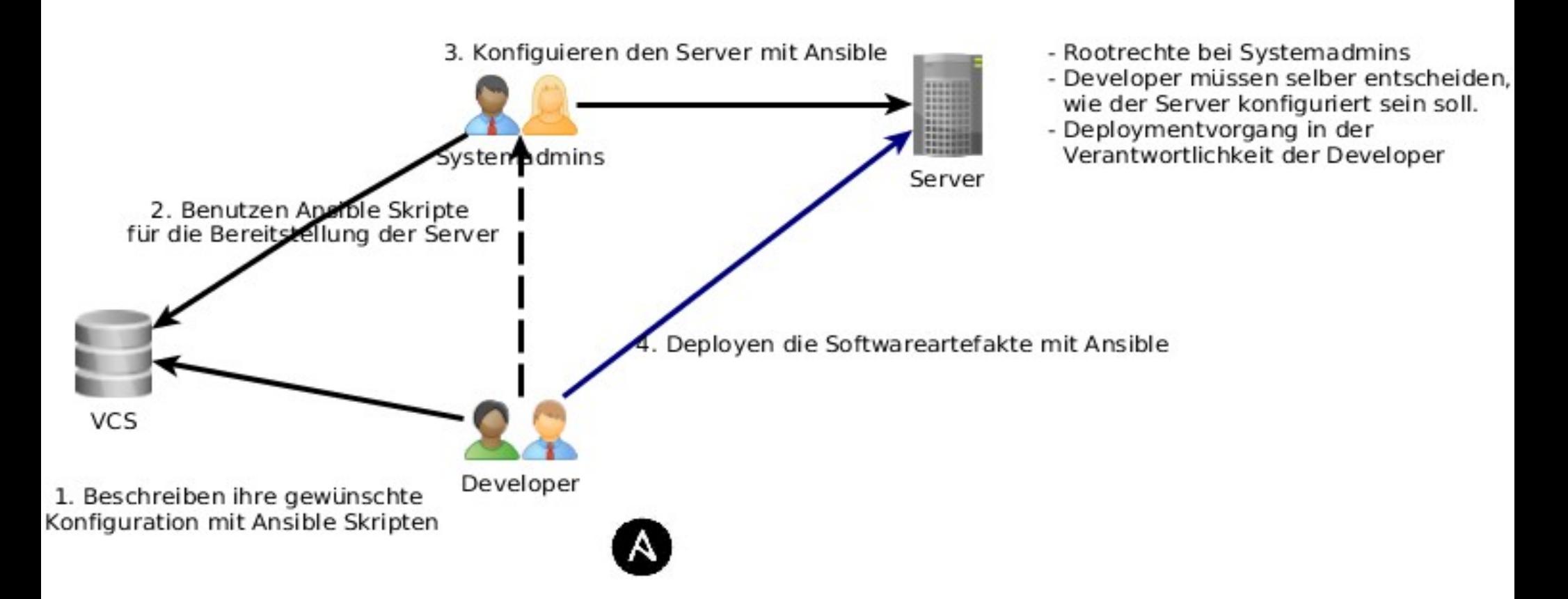

#### Variante - Prozess zwischen Development und **Operation**

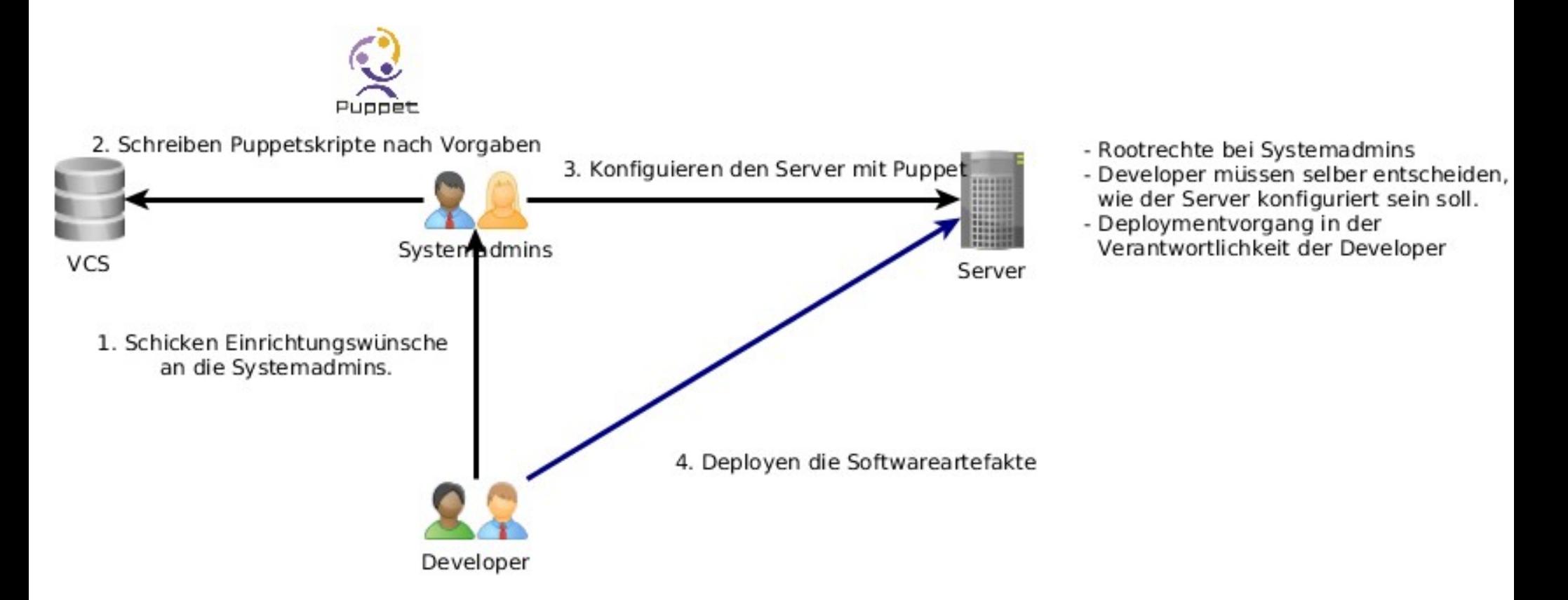

### Lösungsvariante

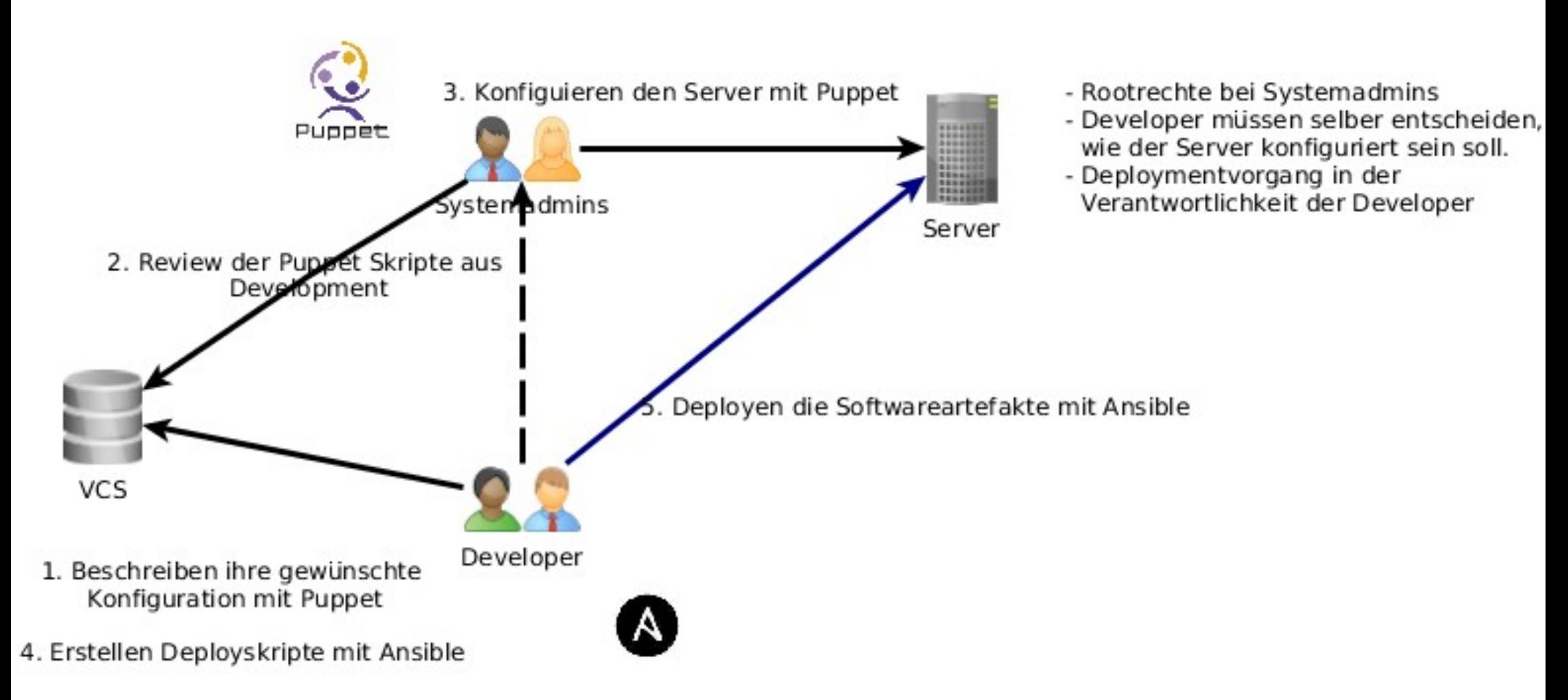

### Produktionsserver sind beim externen Hoster

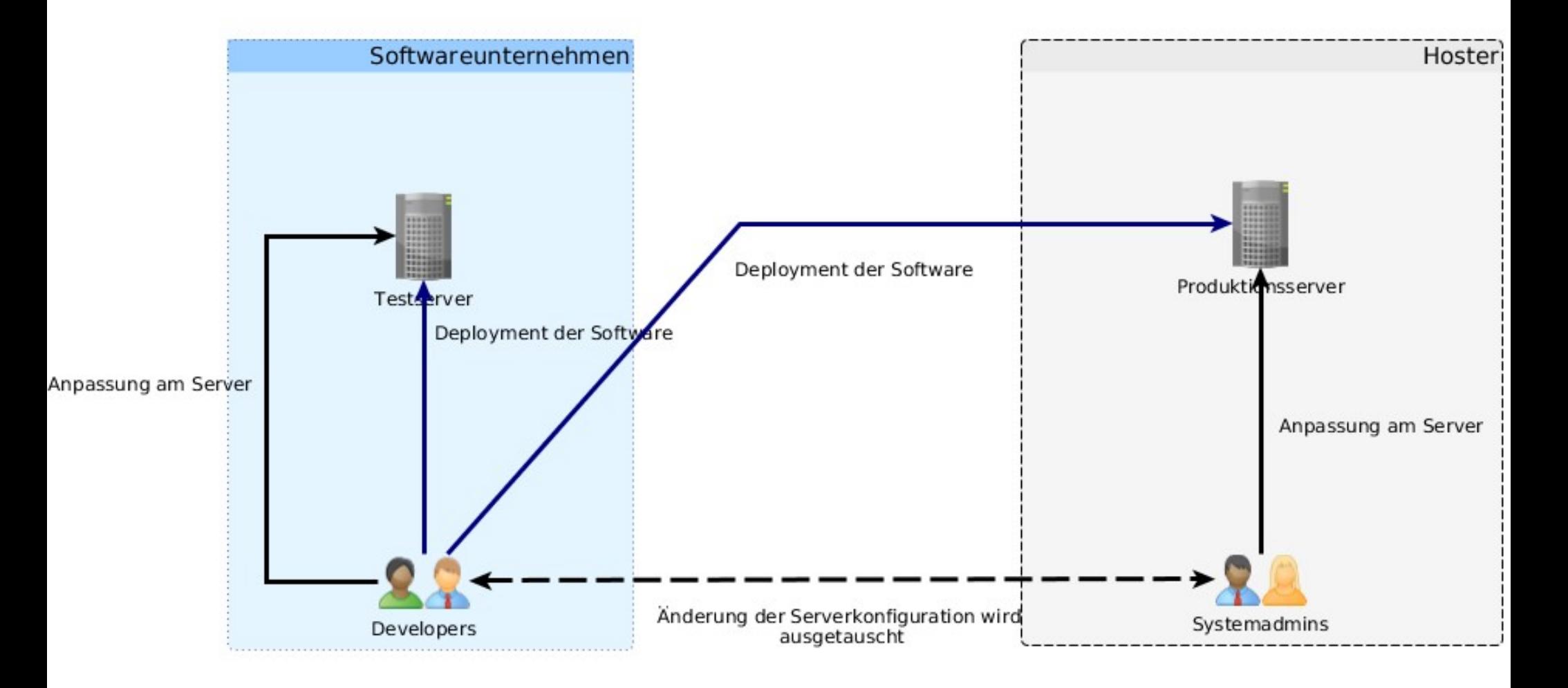

#### Lösungsidee

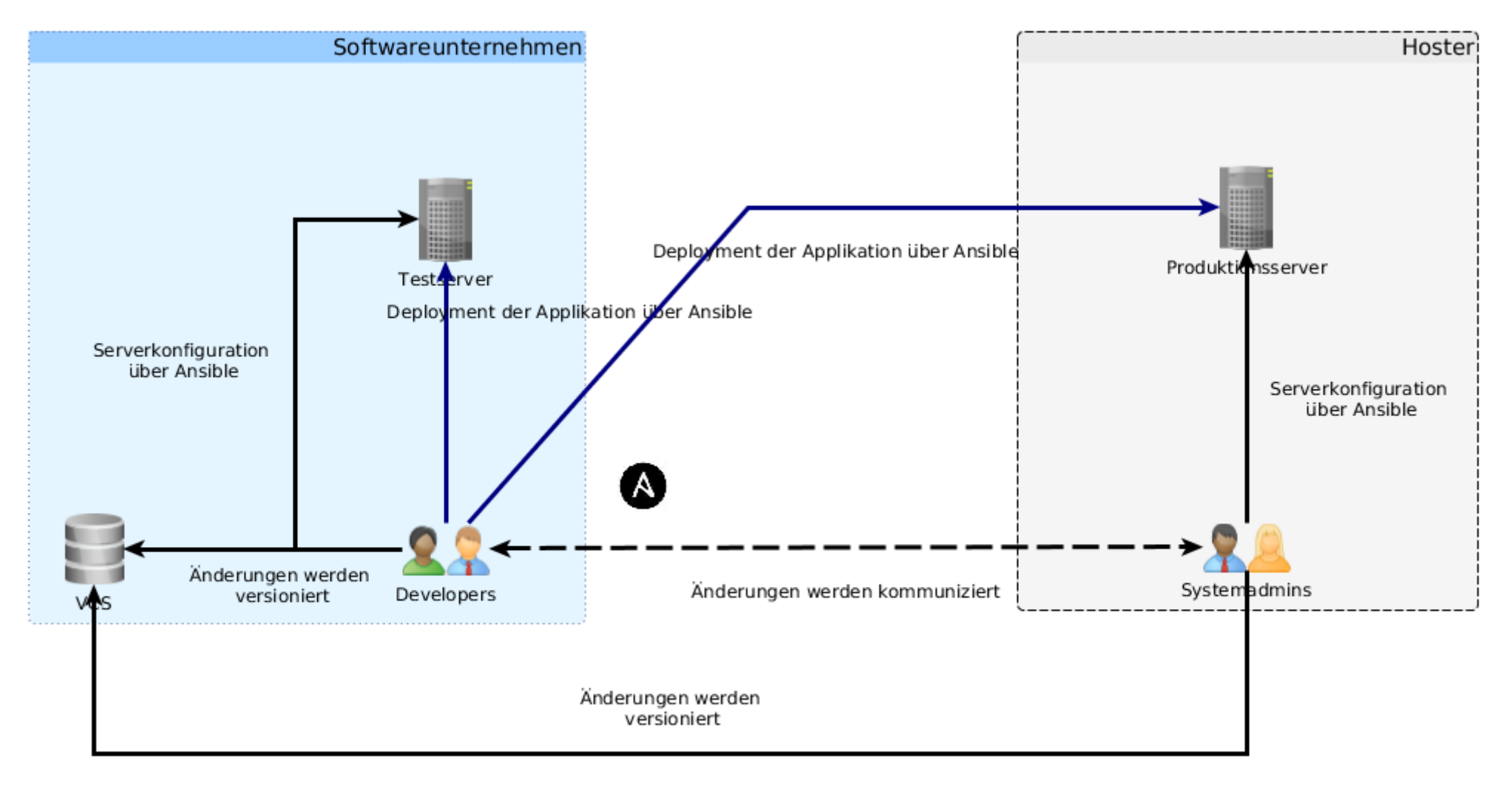

- Hoster verantwortlich für die Systemkonfiguration
- Softwareunternehmen verantwortlich für das Deployment
- Synchronisation zwischen Testserver und Produktionsserver wird vereinfacht

## Weitere Informationen

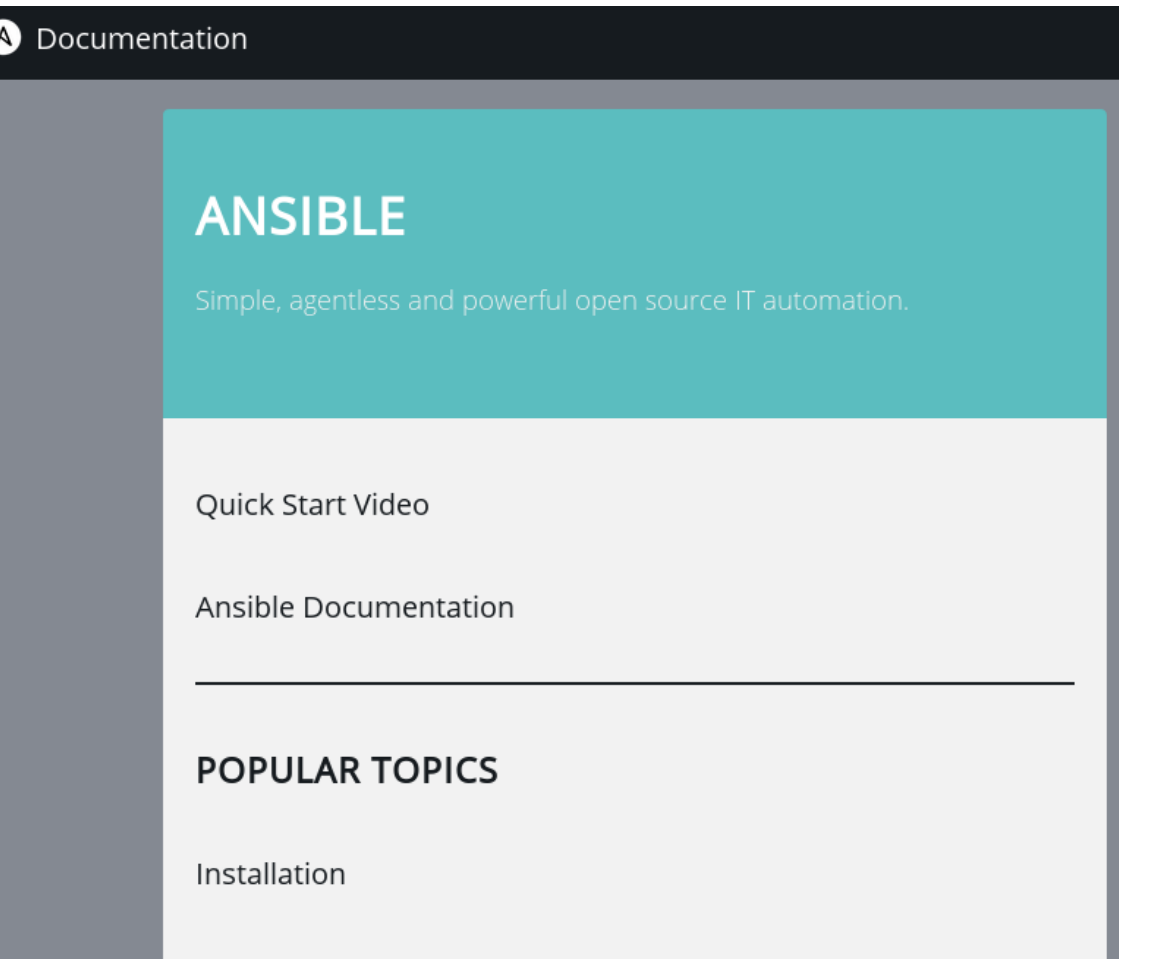

#### http://docs.ansible.com/

### Weitere Informationen

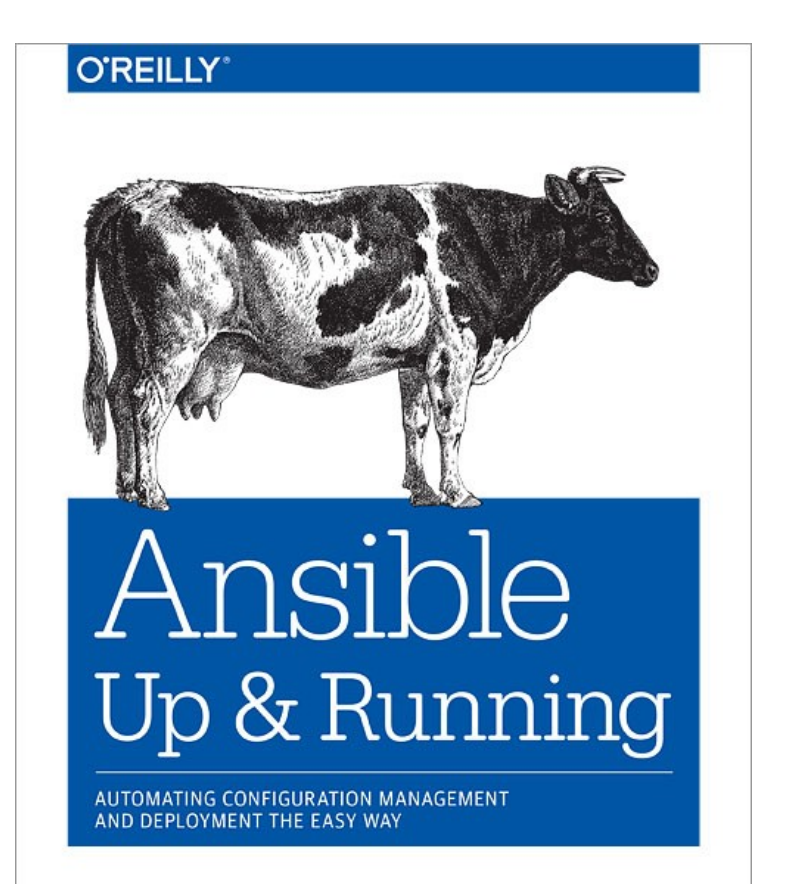

Lorin Hochstein

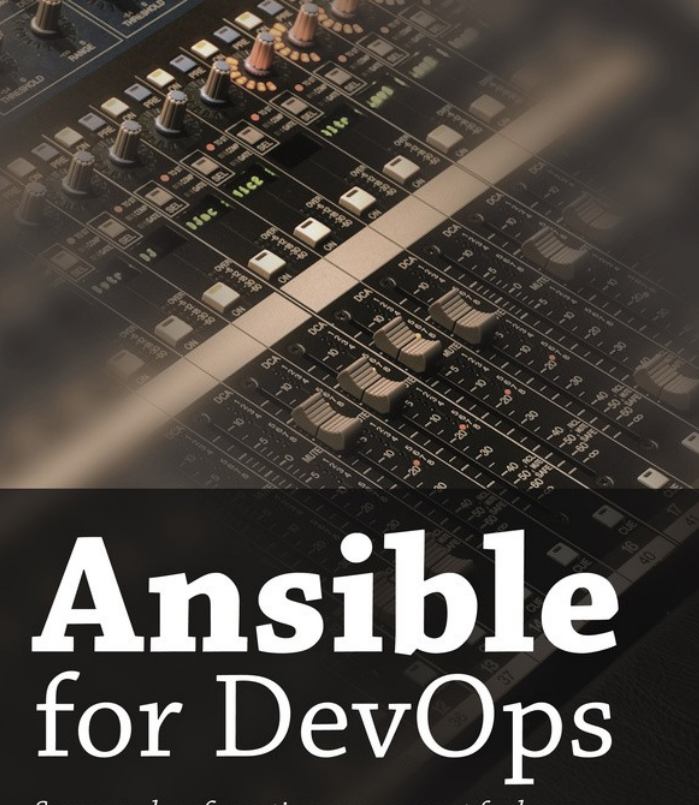

Server and configuration management for humans

Jeff Geerling

## Weitere Informationen

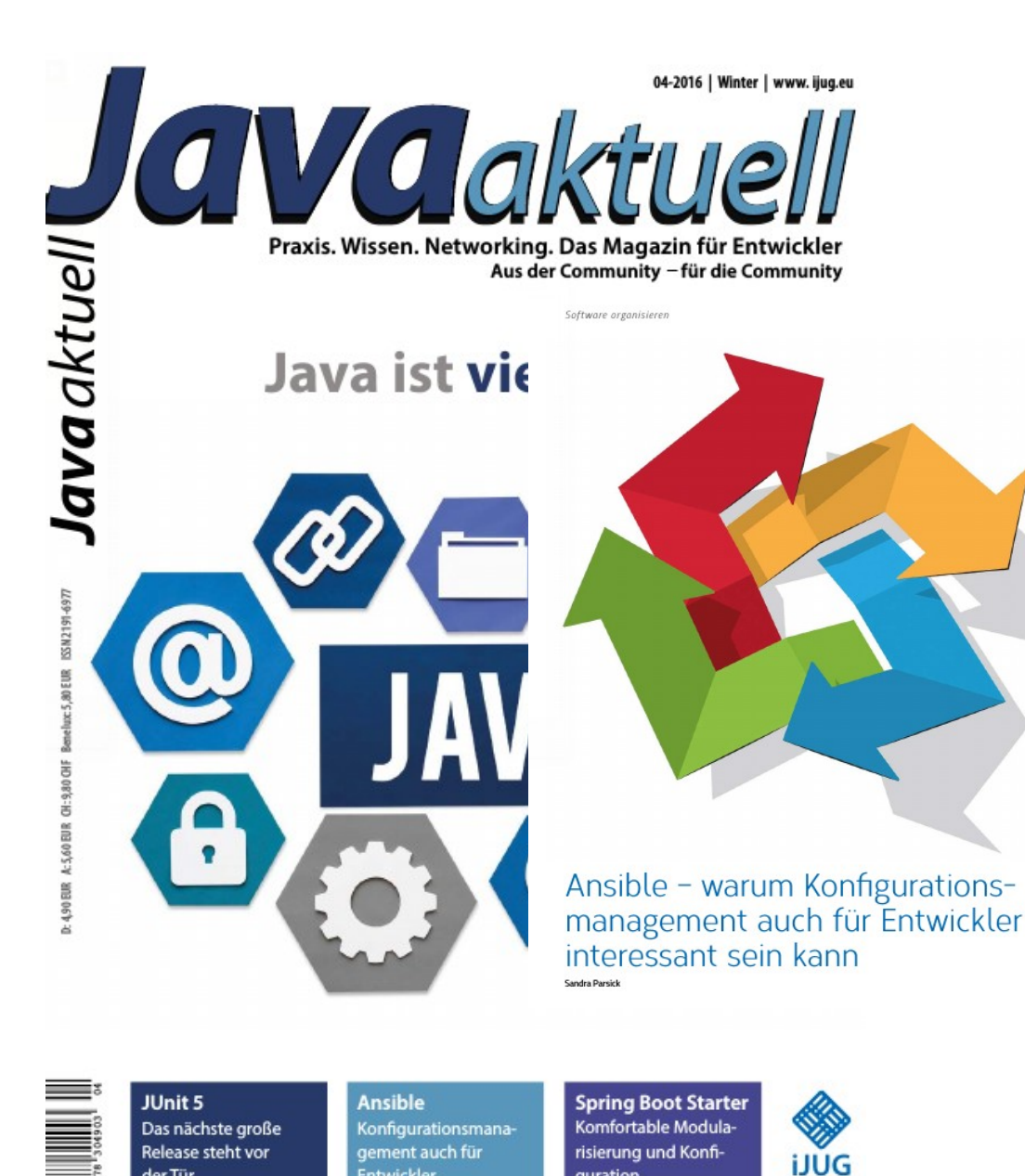

**Entwickler** 

quration

Verbund

der Tür

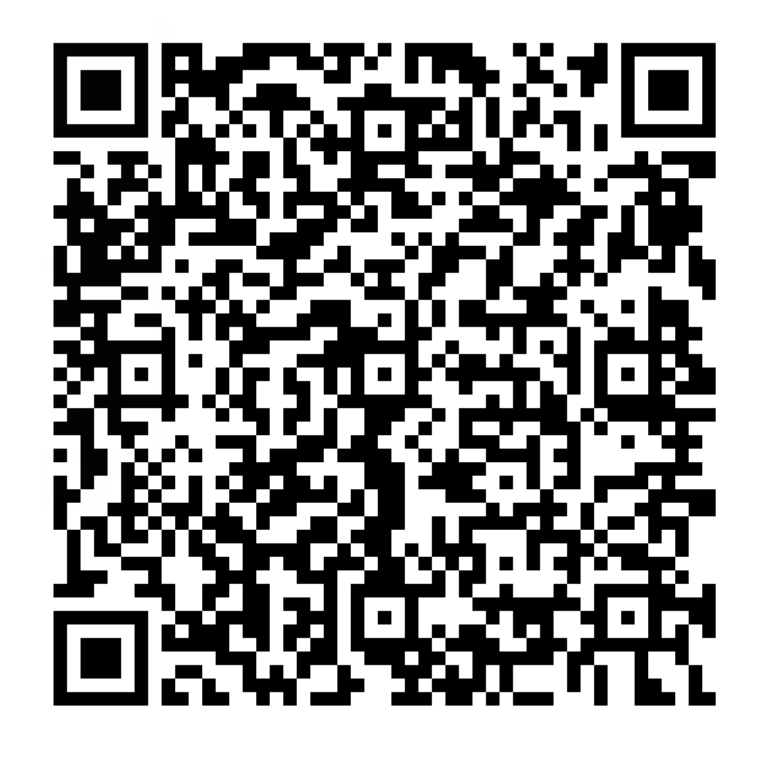

#### http://bit.ly/2cZ0IrZ

### Fragen?

@SandraParsick mail@sandra-parsick.de https://github.com/sparsick/ansible-talk.git